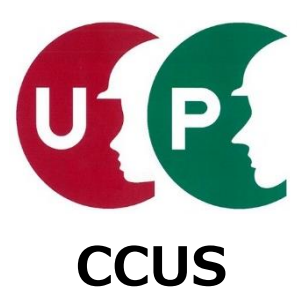

# 建設キャリアアップシステム インターネット申請ガイダンス

## **事業者情報登録**

2021年6月30日 一般財団法人建設業振興基金 建設キャリアアップシステム事業本部

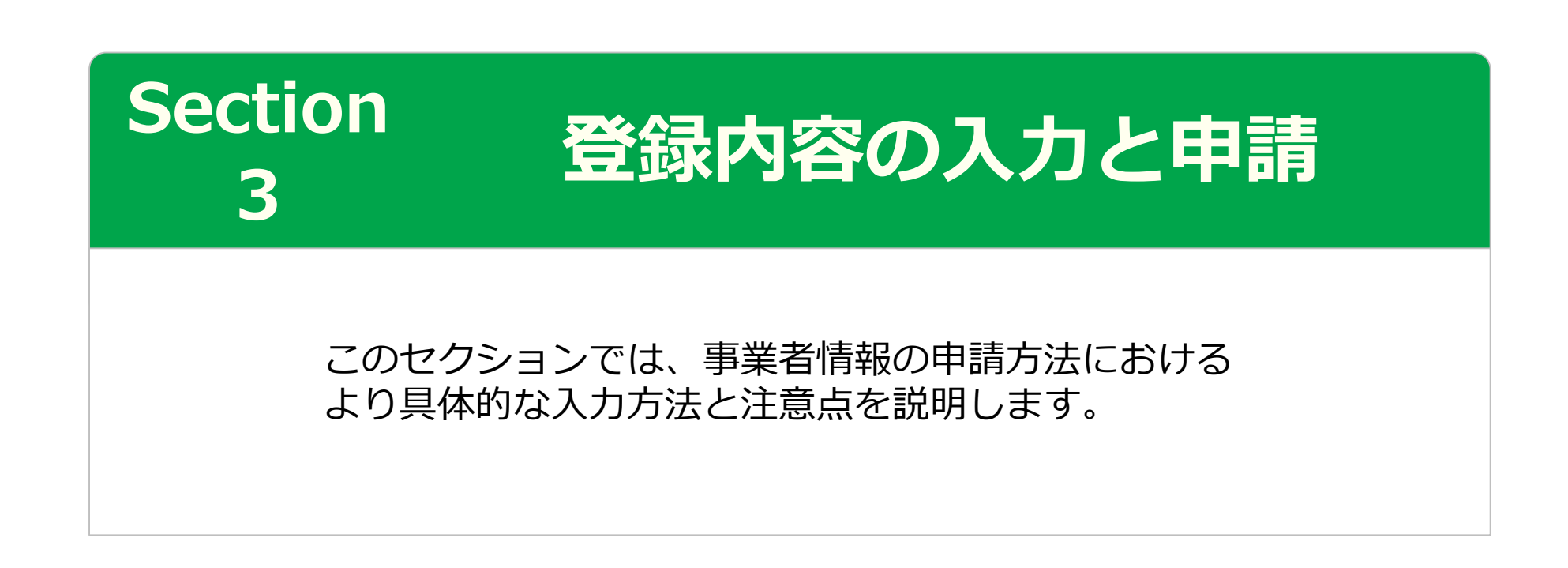

# Section3 **登録内容の入力と申請**

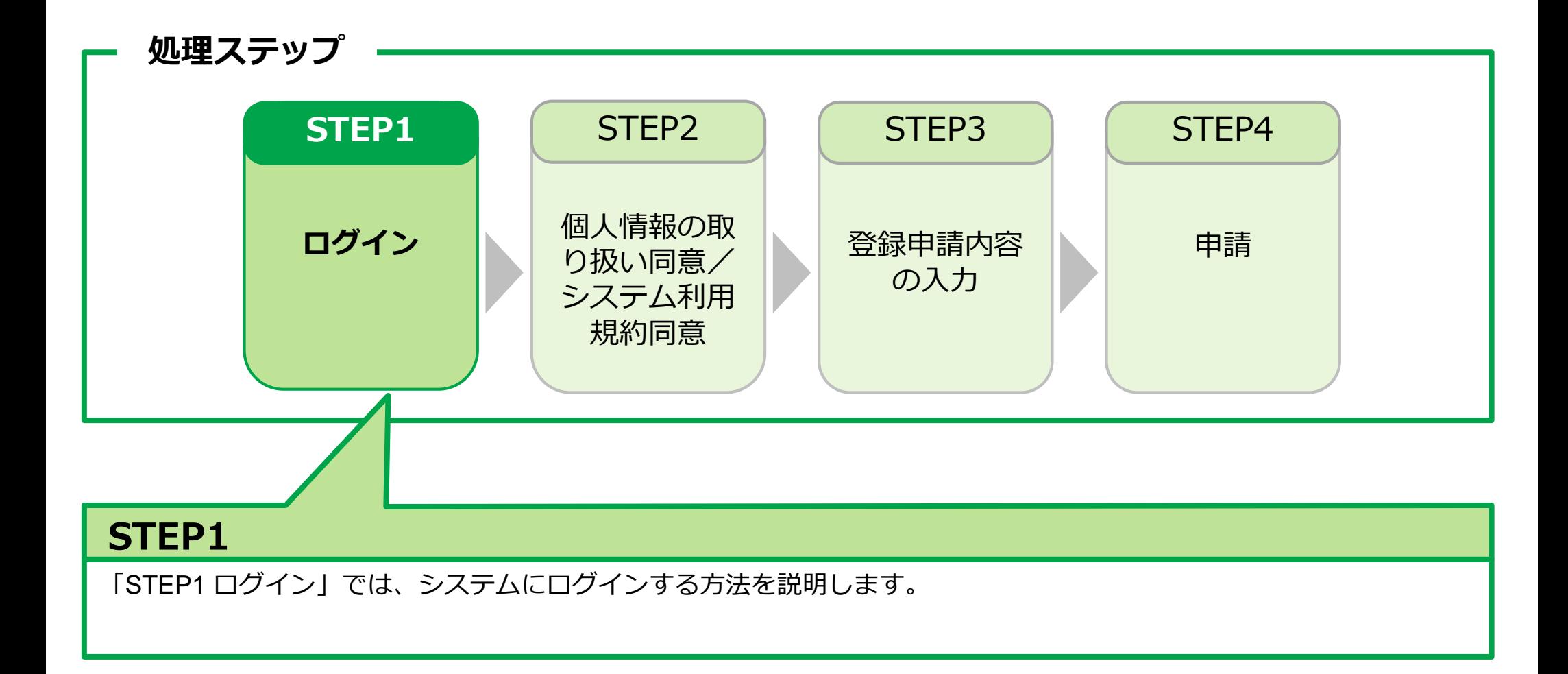

#### **事業者新規登録申請用ログインID・パスワードのお知らせメール**

【建設キャリアアップシステム】事業者新規登録申請用ログインID·パスワードのお知らせ

建設キャリアアップシステム <ccusinfo@smail.ccus.jp>

(株)○○△△建設 御中

建設キャリアアップシステムの事業者情報新規登録の申請を受け付けました。 申請ログインID·申請用パスワードの発行をしましたので 申請用ログインURLよりログインのうえ、お手続きをすすめてください。

【申請ログインID】 45008364084601

[申請用ログインURL]を使って ログインページを開きます。

【申請用パスワード】※初回ログイン時に変更お手続きが必要となり 44233PL3yPOSaHII

【申請用ログインURL】

https://www.xxx.jp/xxx.xxx/xxx.html

【日付】 假 异族 心病

## **ログイン**

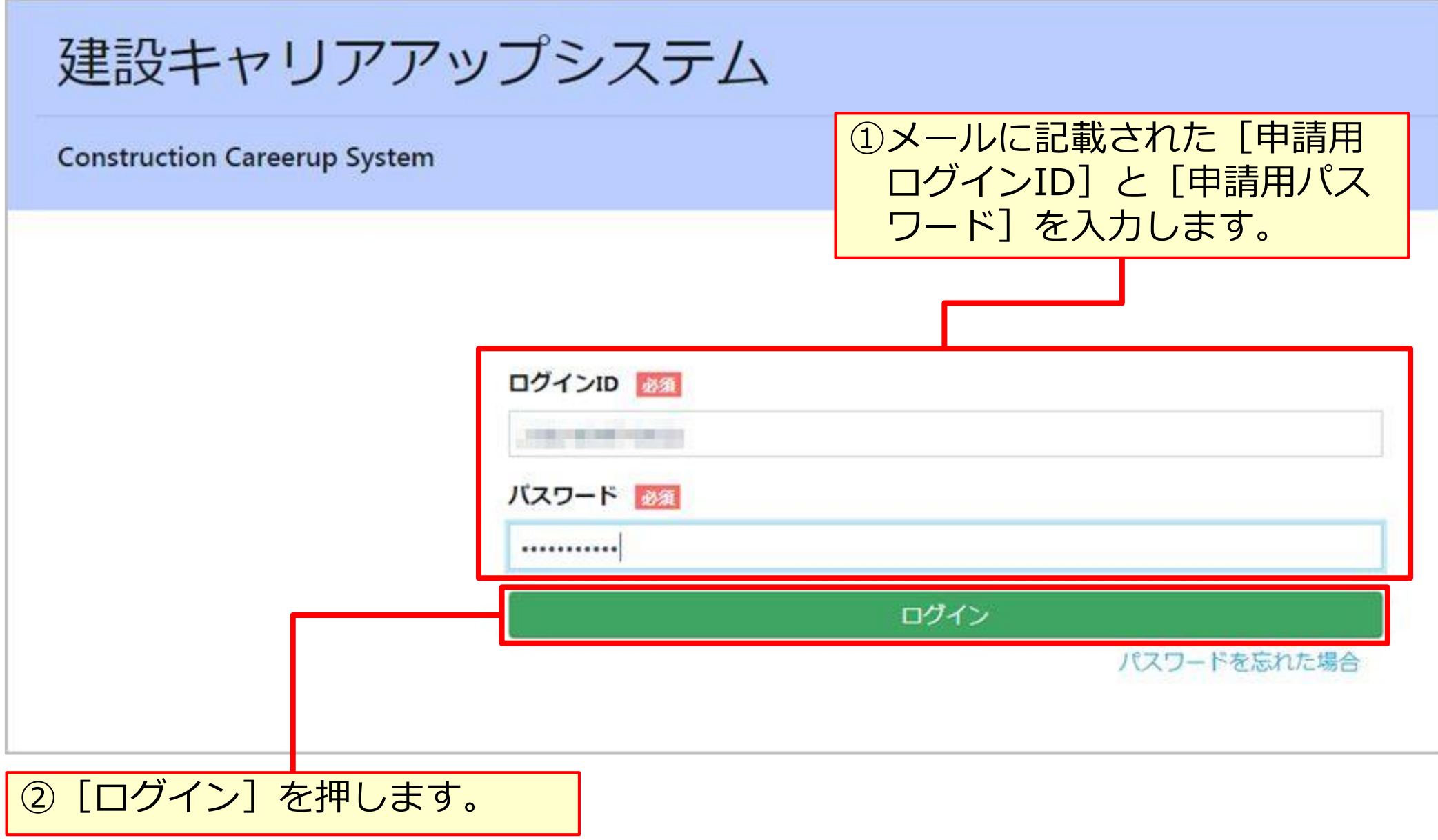

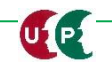

#### **パスワード変更**

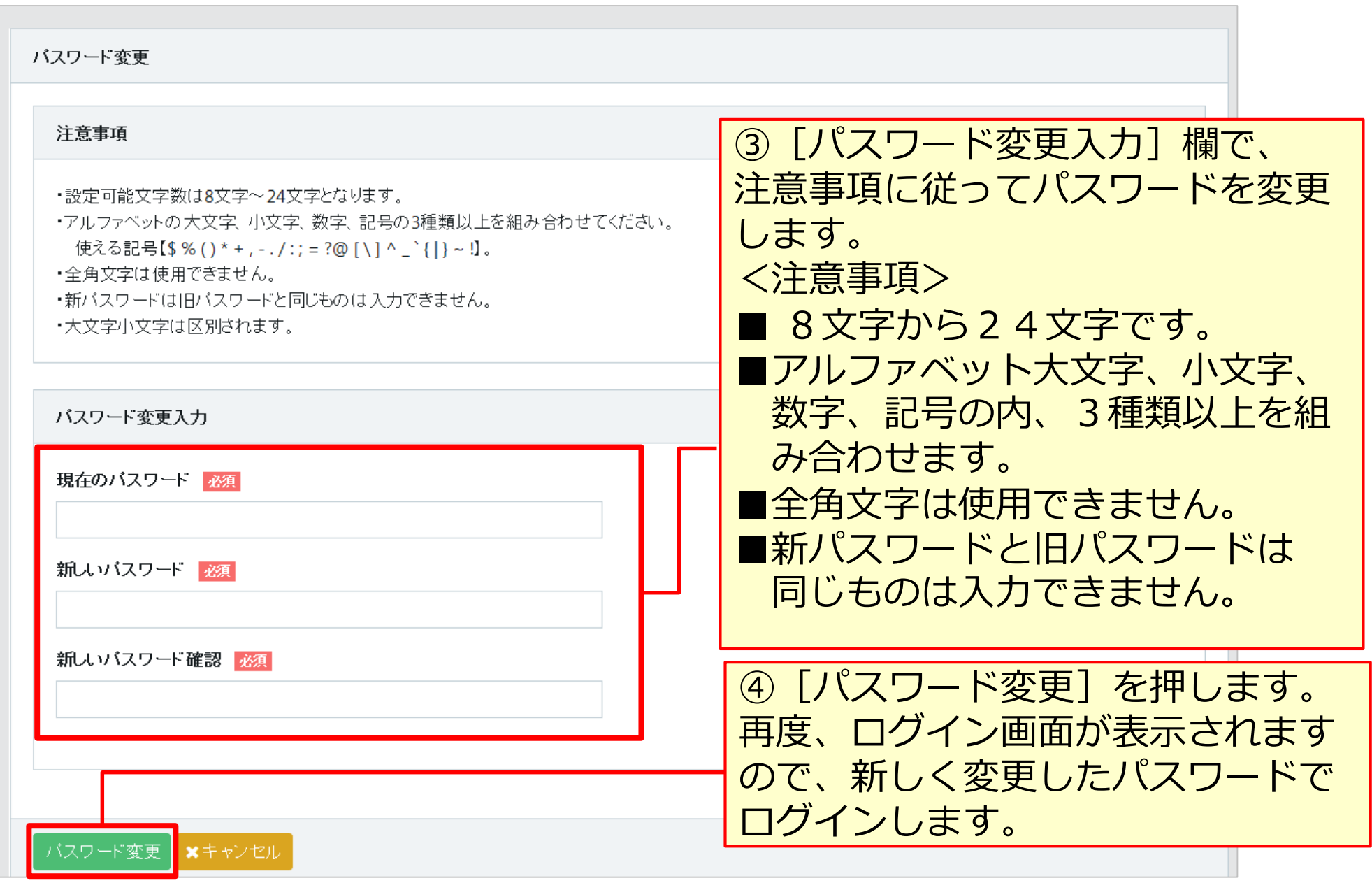

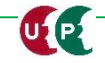

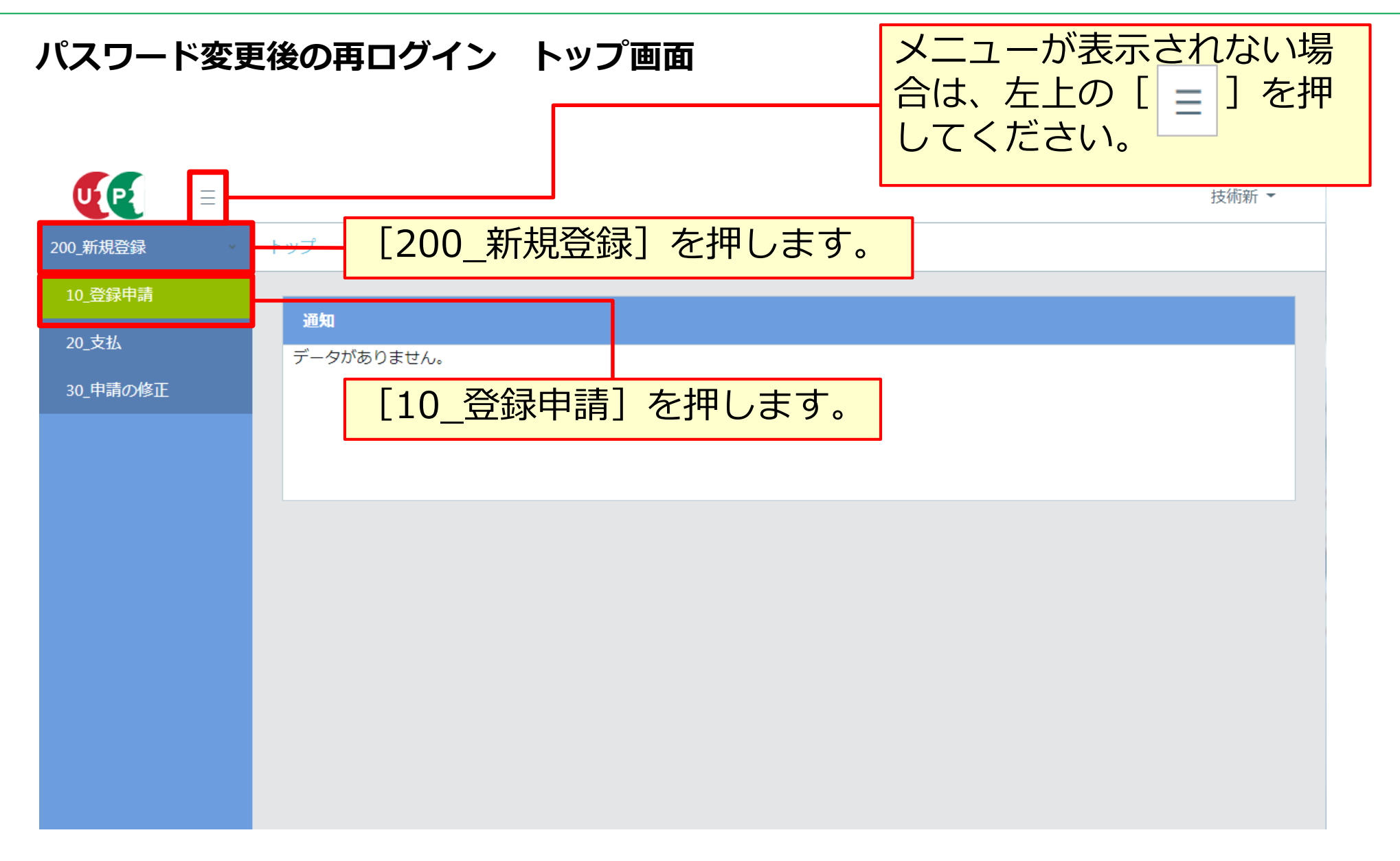

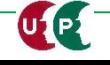

#### **基本操作**

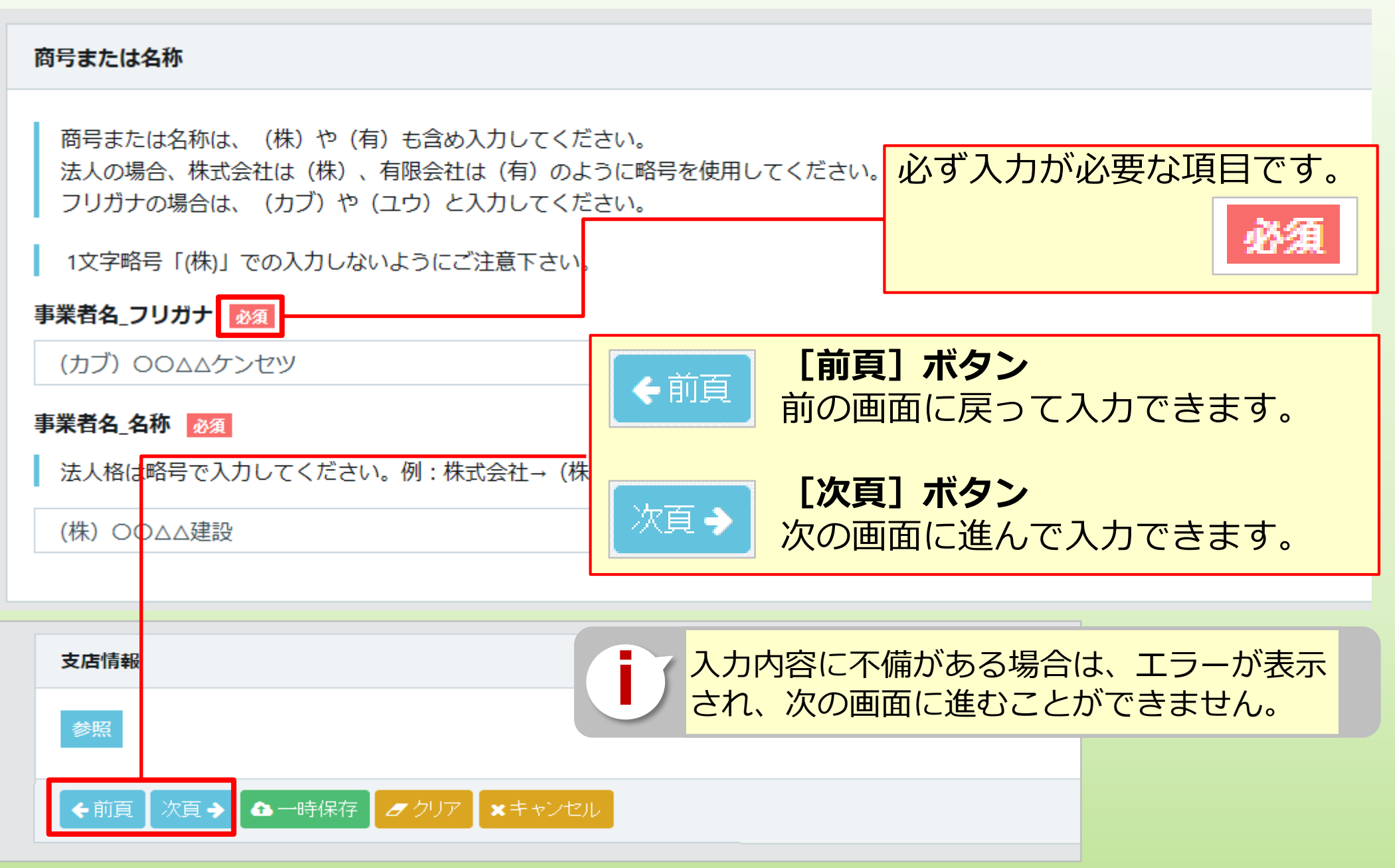

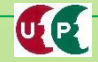

## **入力補助ボタン**

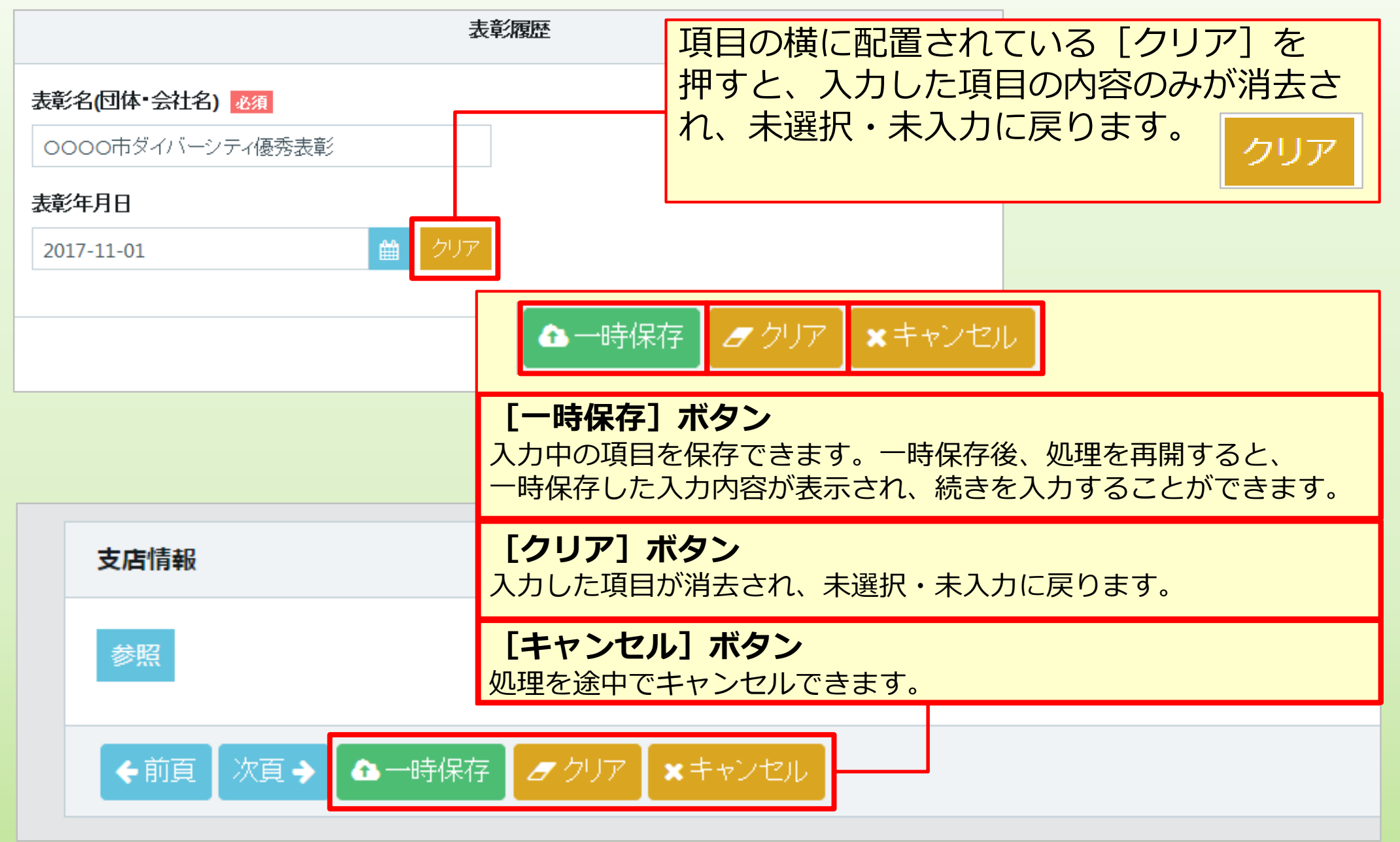

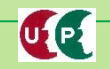

## **コード入力について**

LE

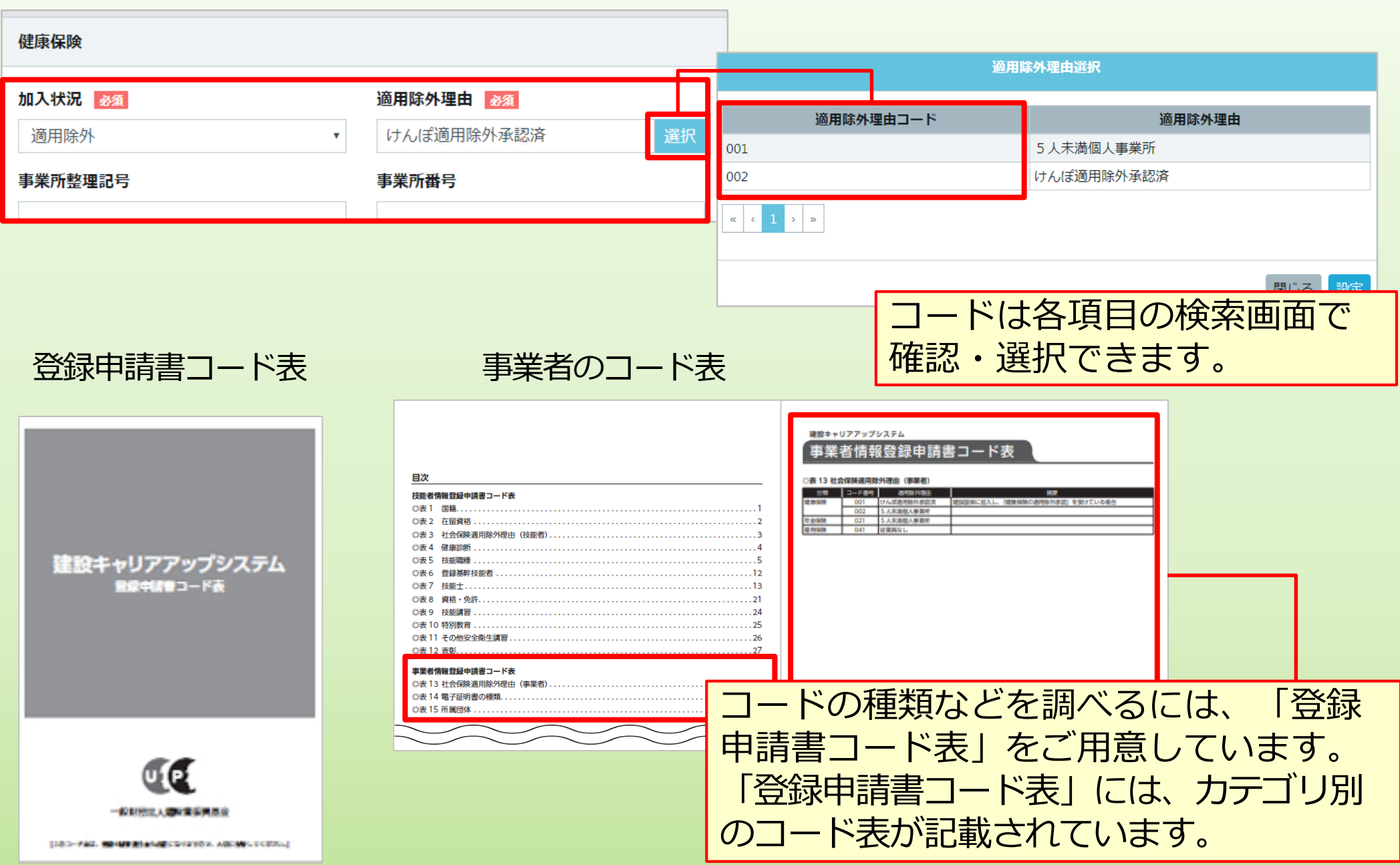

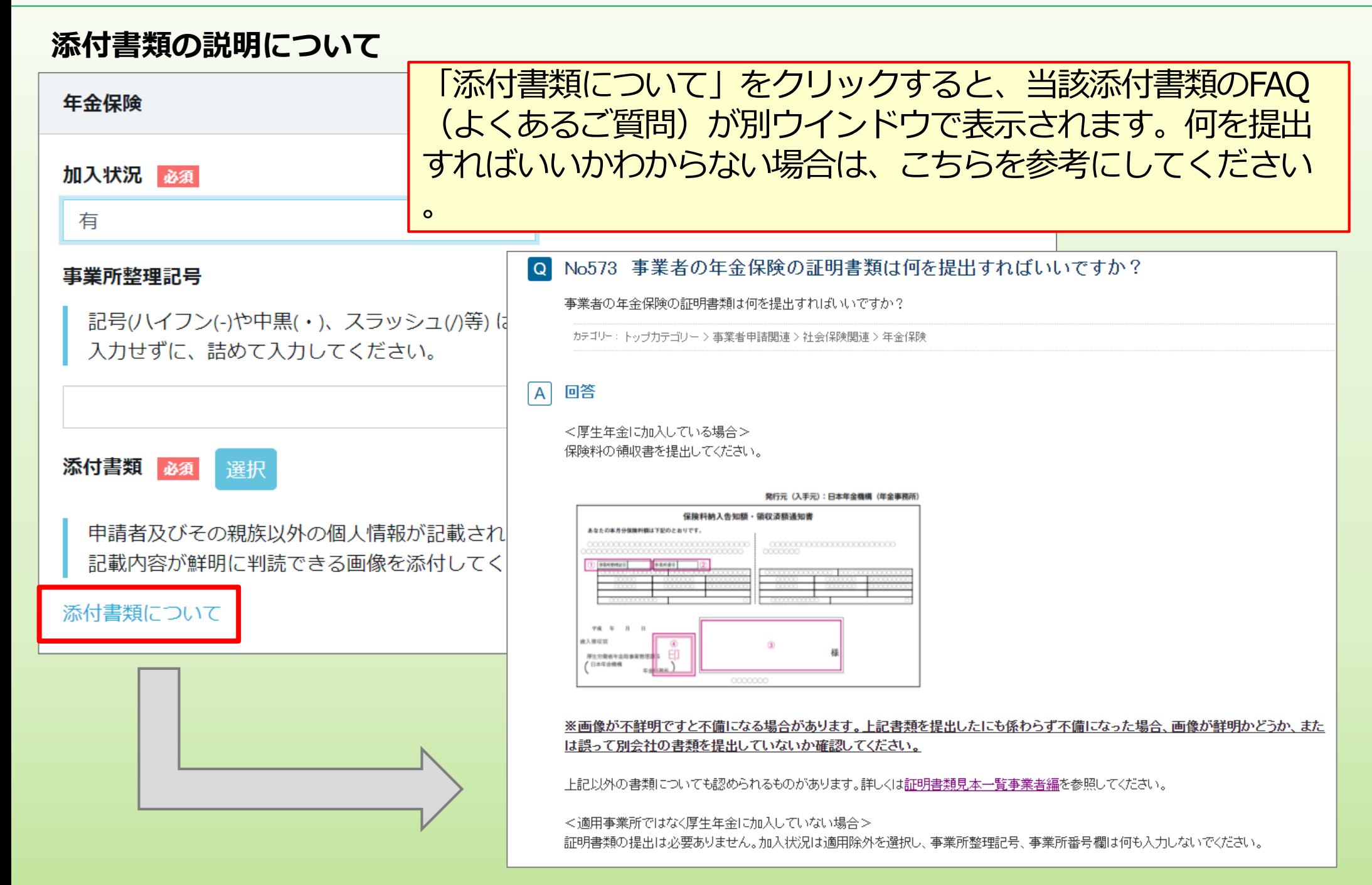

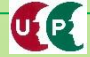

# **Section3 登録内容の入力と申請**

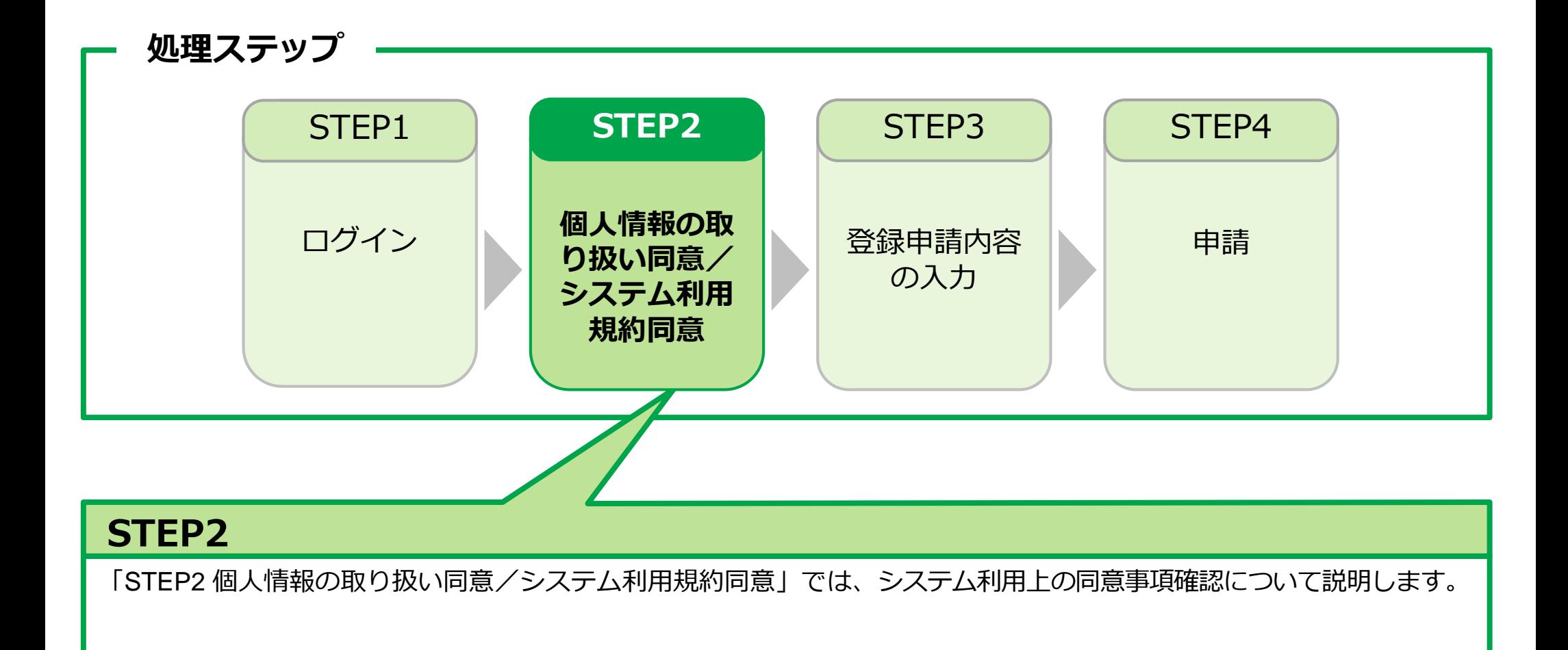

## **STEP2 個人情報の取り扱い同意/システム利用規約同意**

#### **個人情報の取り扱い同意**

UP

システムの利用にあたり、「個人情報の取り扱い同意」および「システムの利用規約の取扱い について」をご確認いただきます。

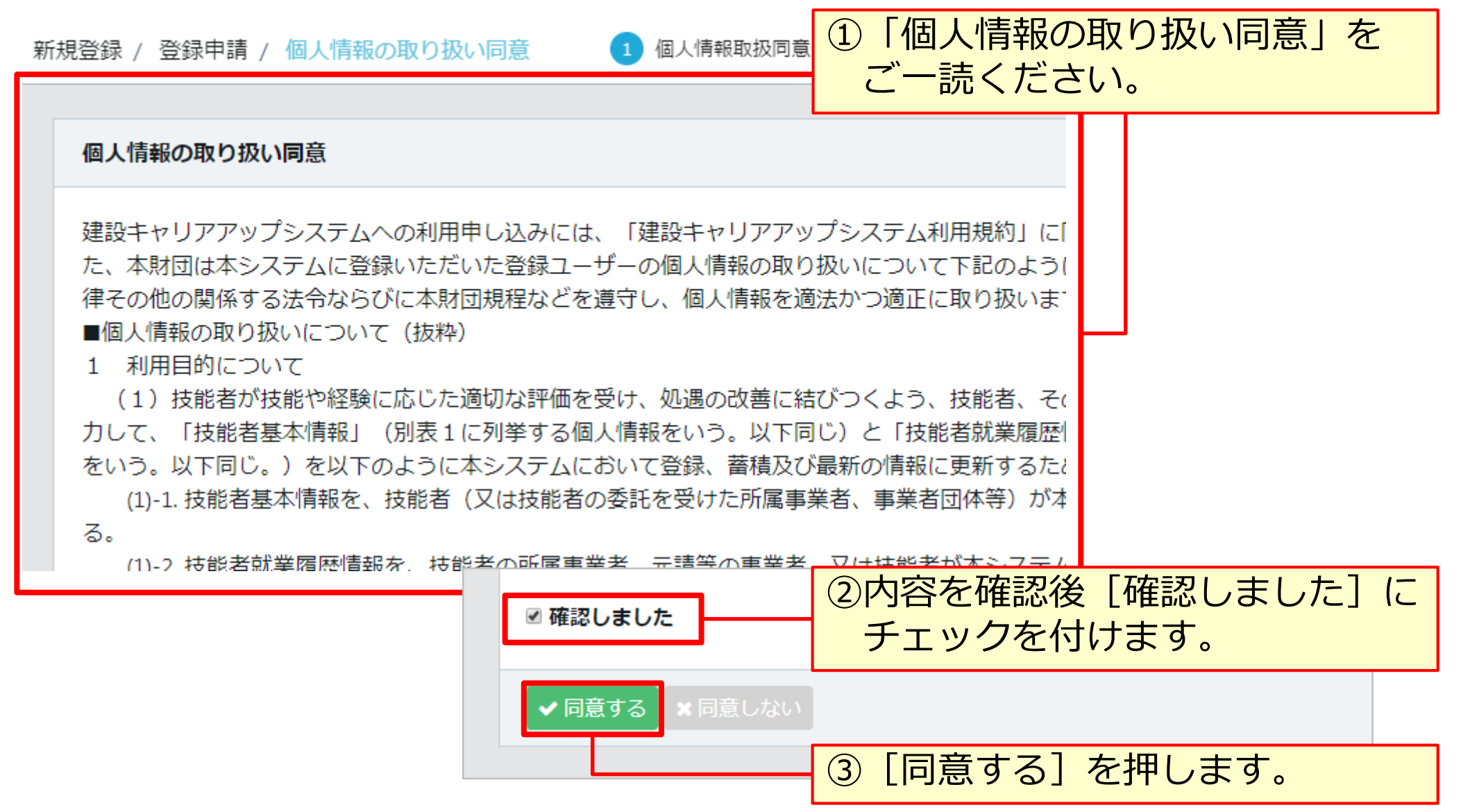

## **STEP2 個人情報の取り扱い同意/システム利用規約同意**

## **システム利用規約同意情報**

LE

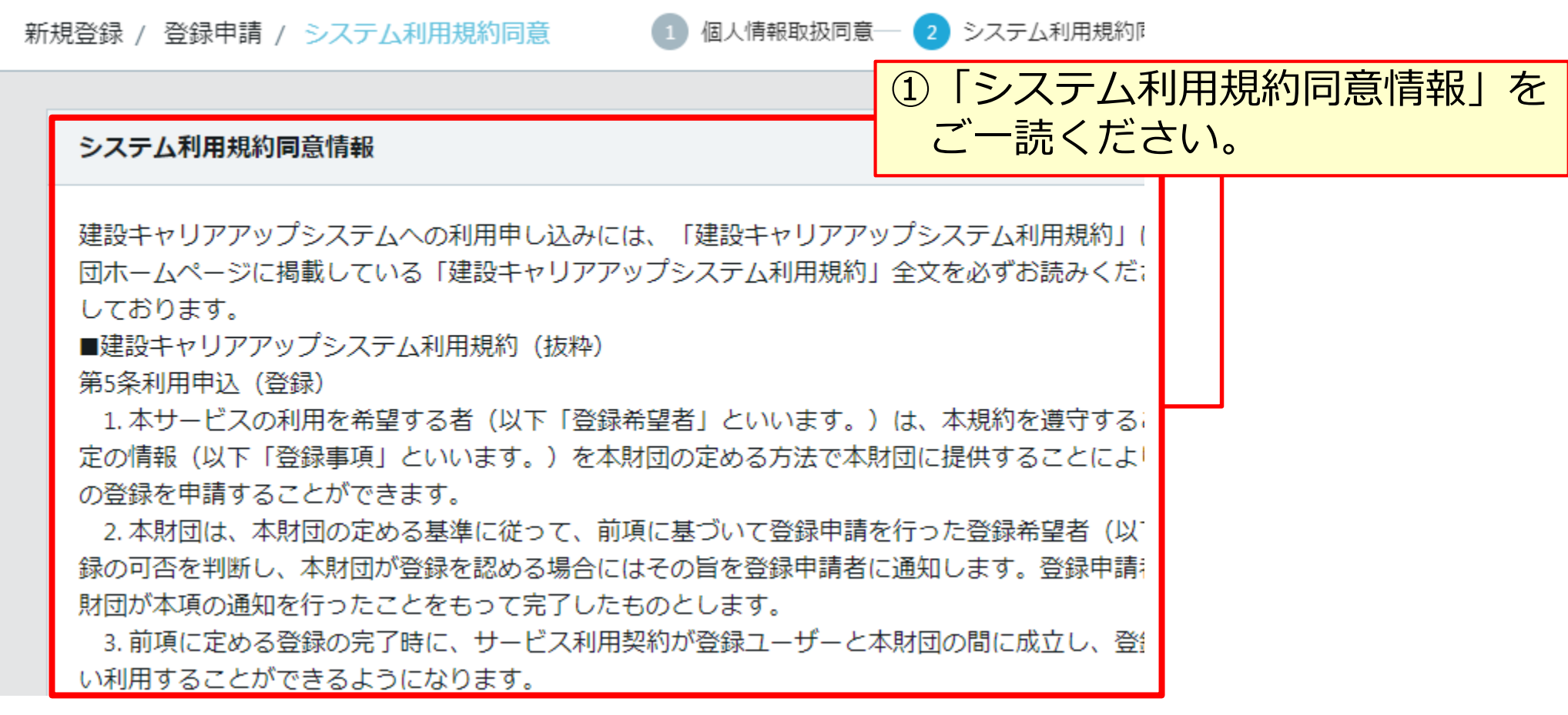

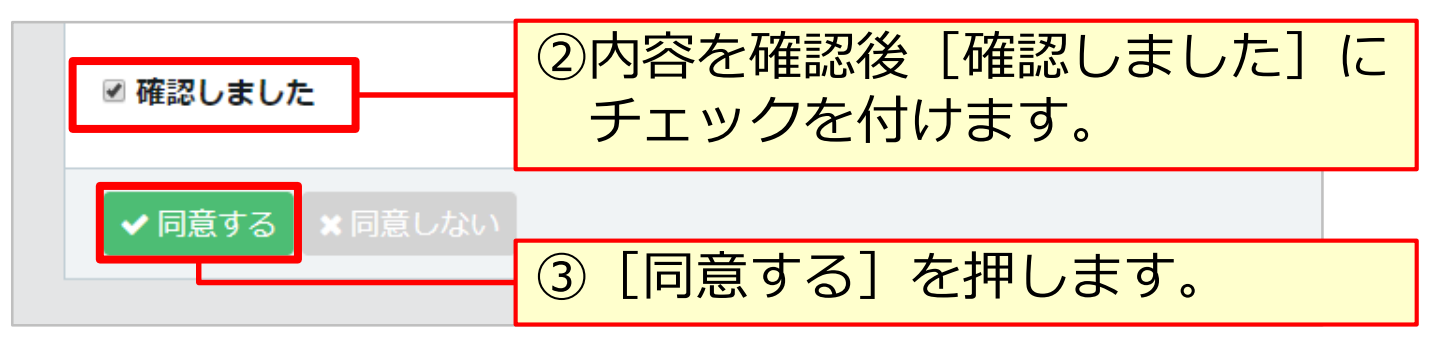

# **Section3 登録内容の入力と申請**

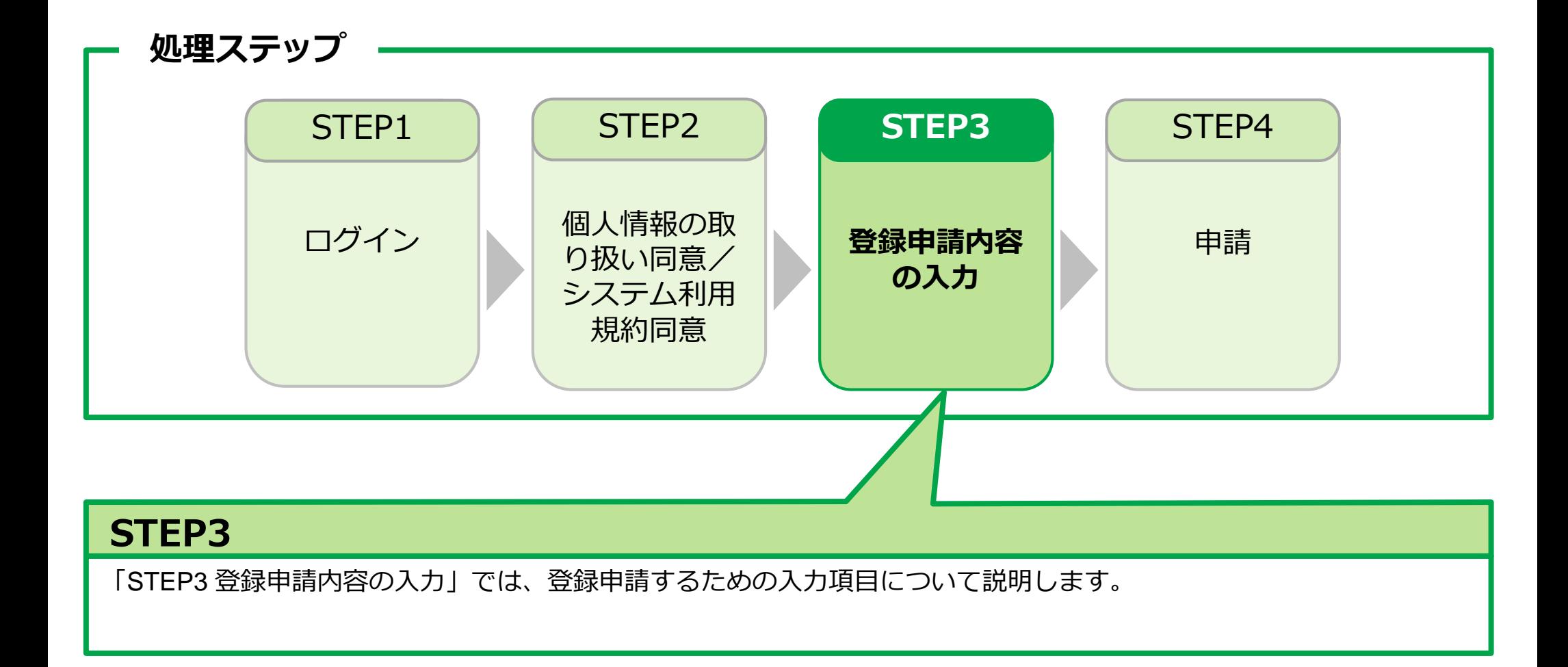

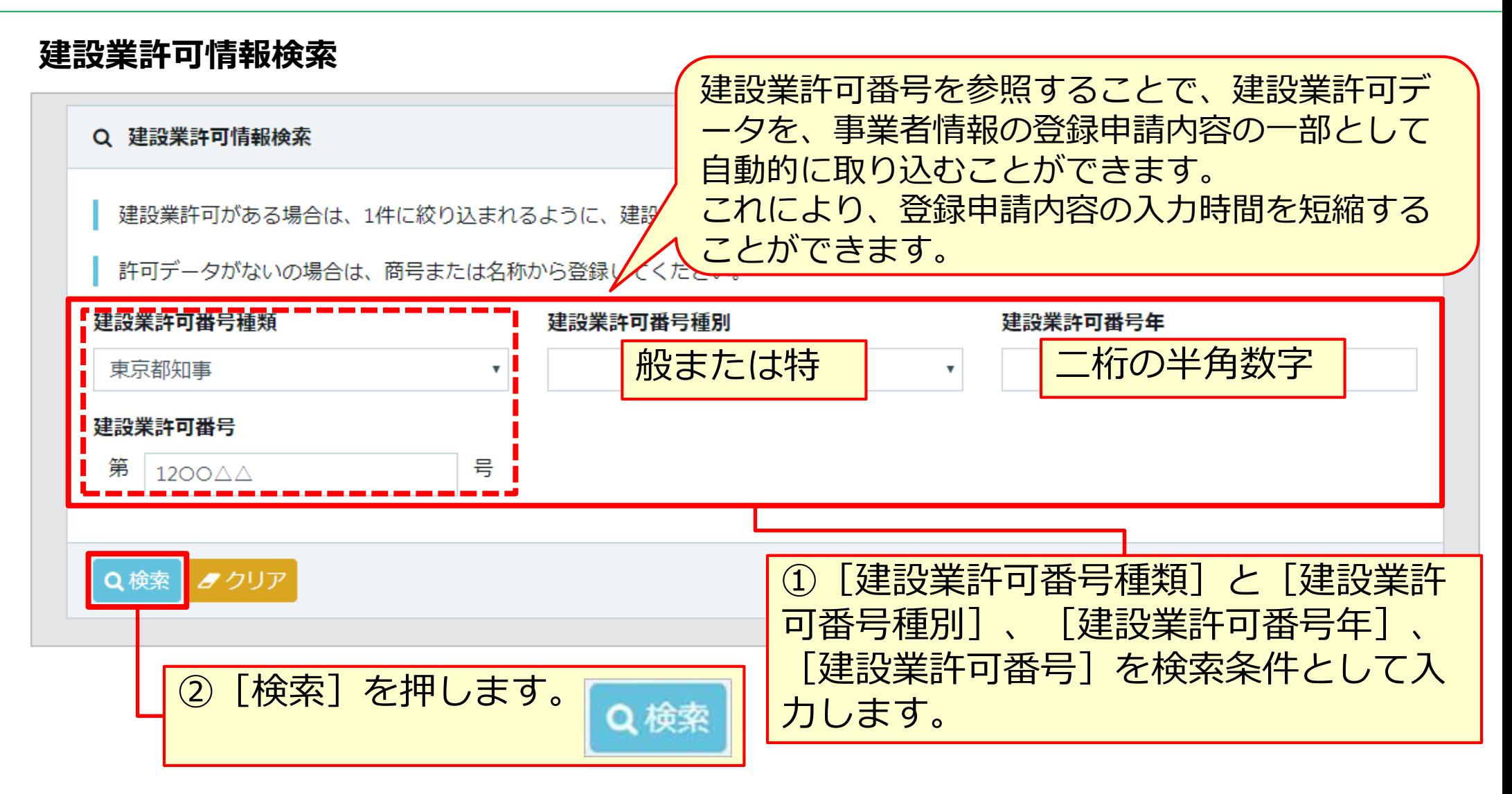

#### **建設業許可情報検索 結果画面**

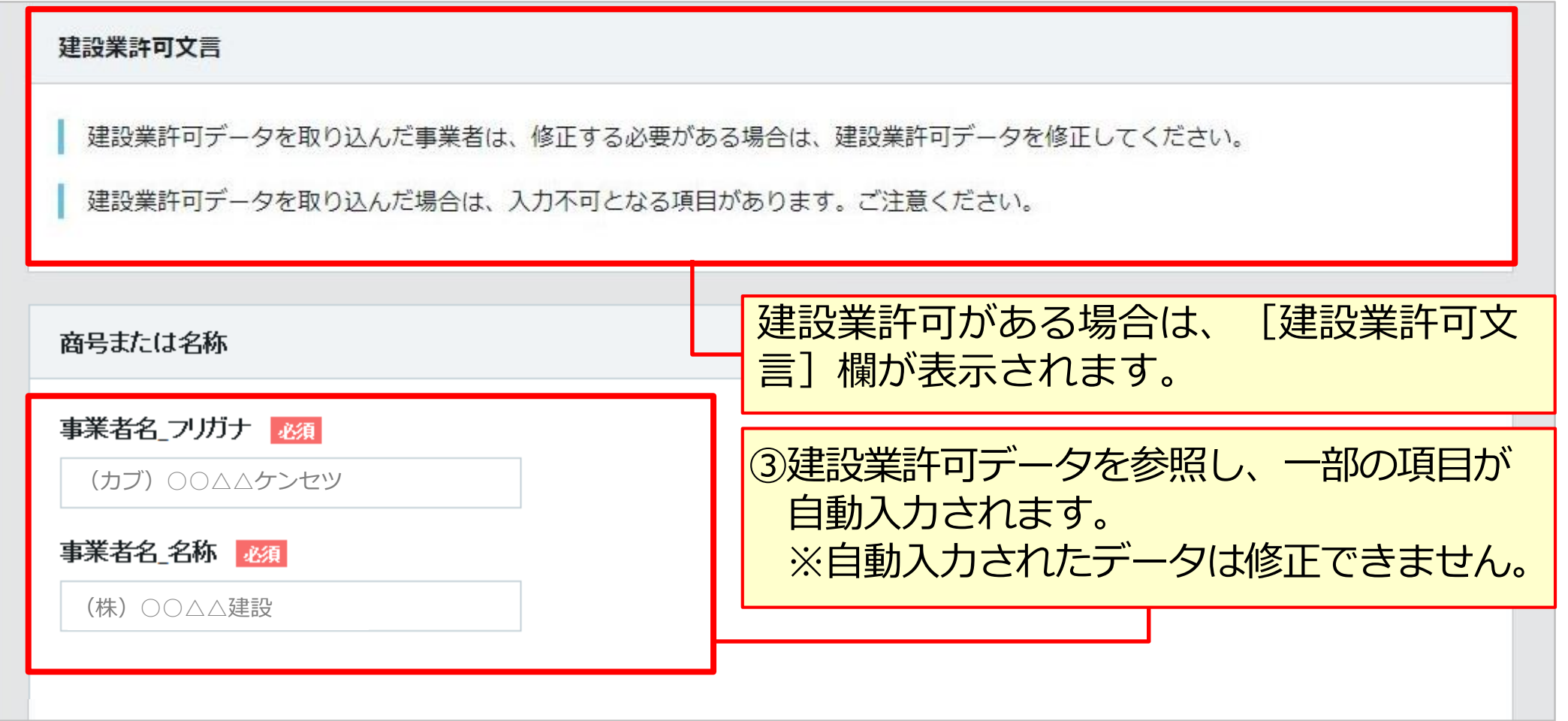

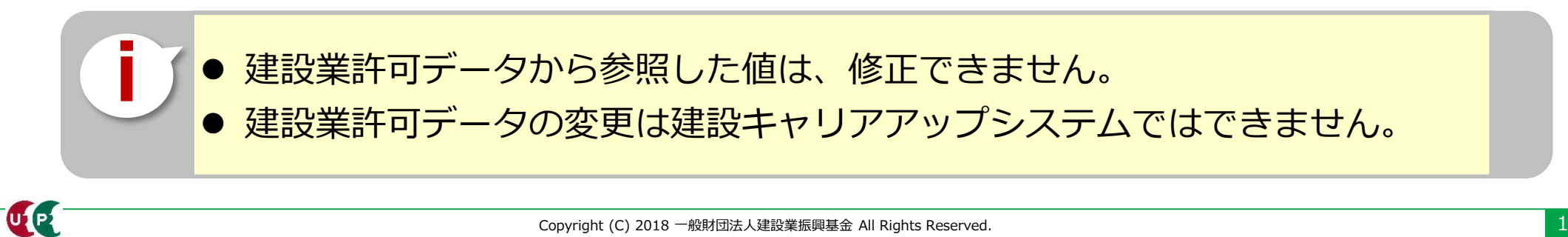

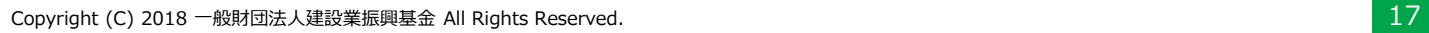

#### **商号または名称**

LE

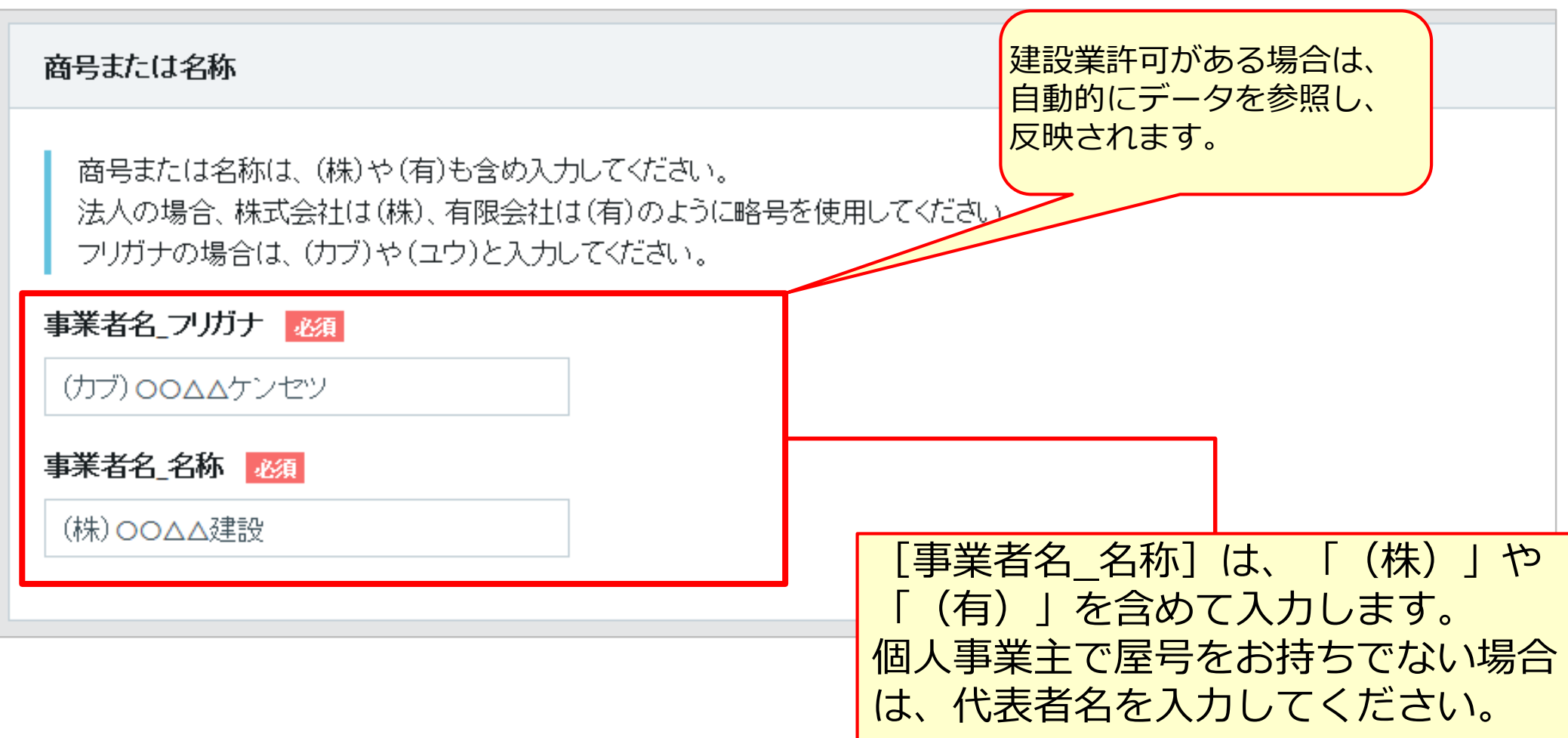

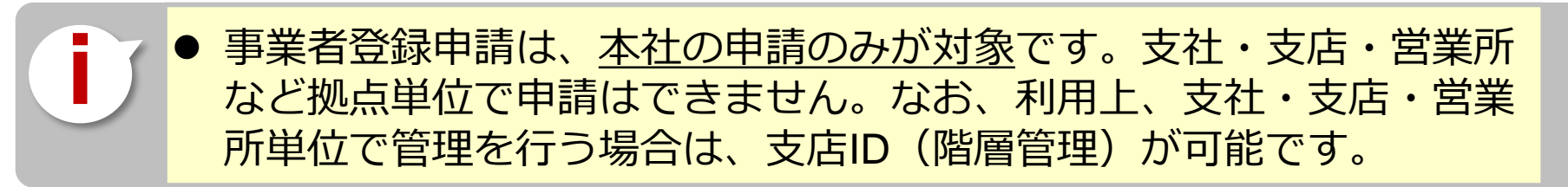

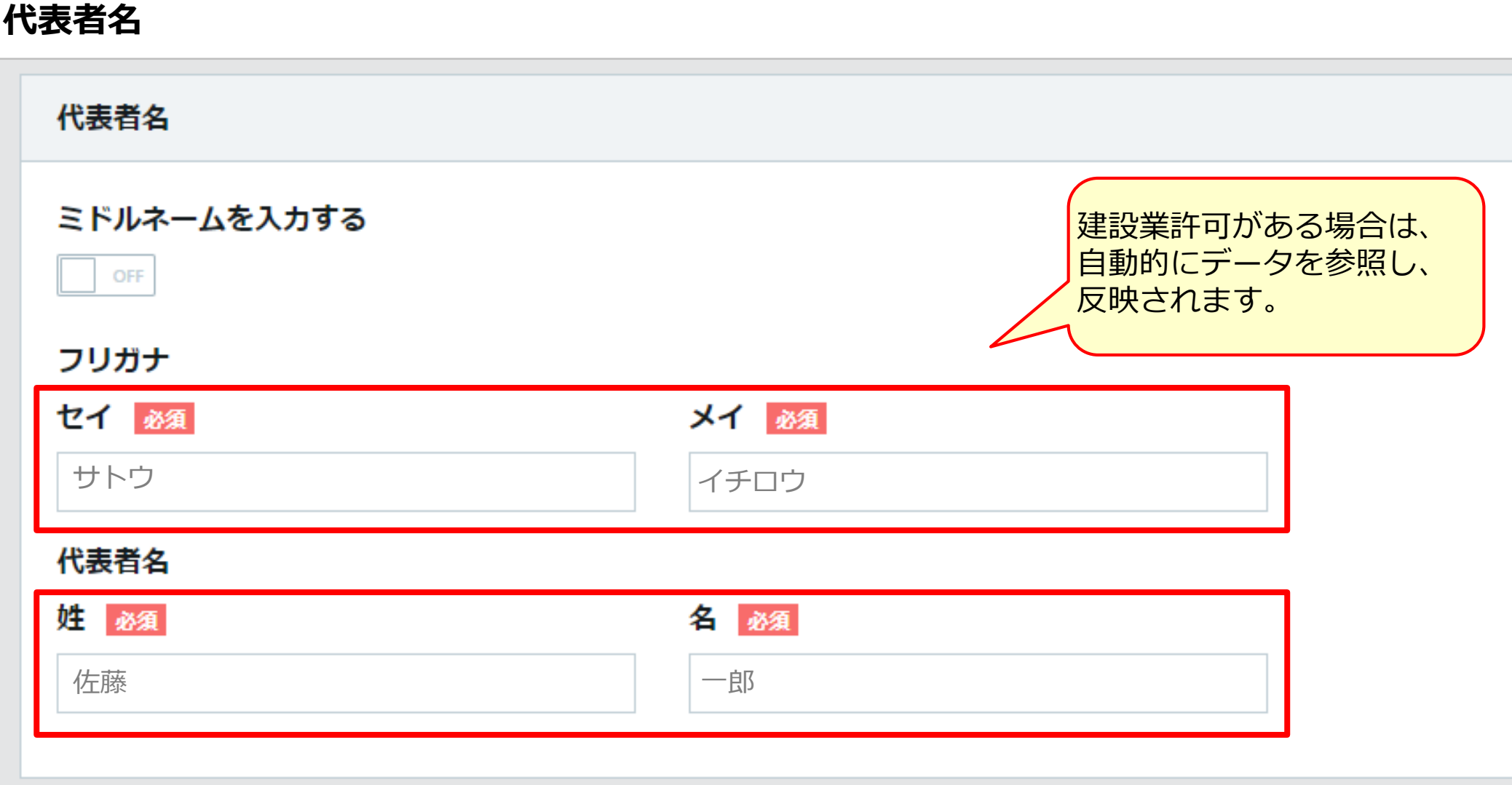

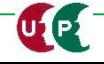

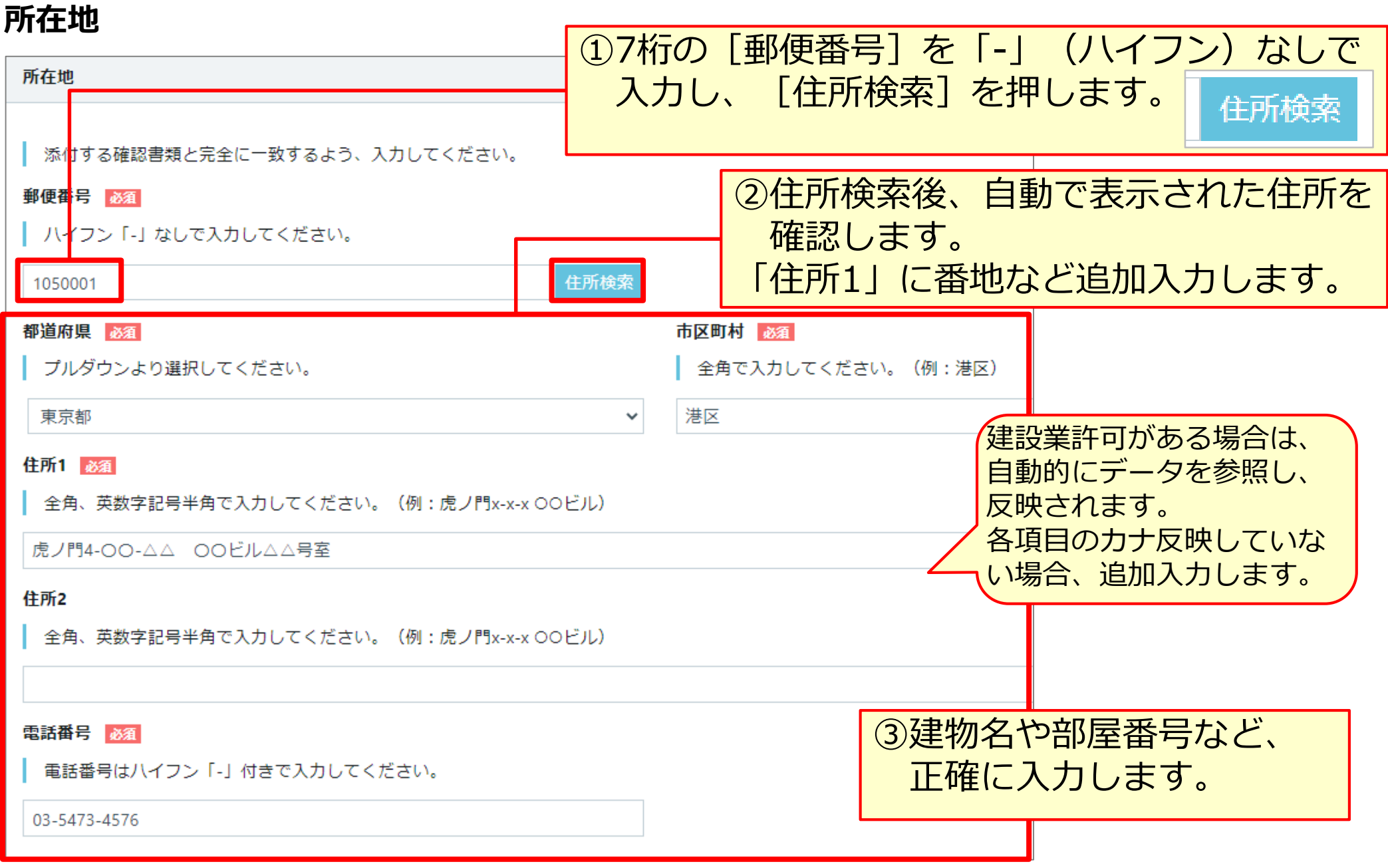

ULPL

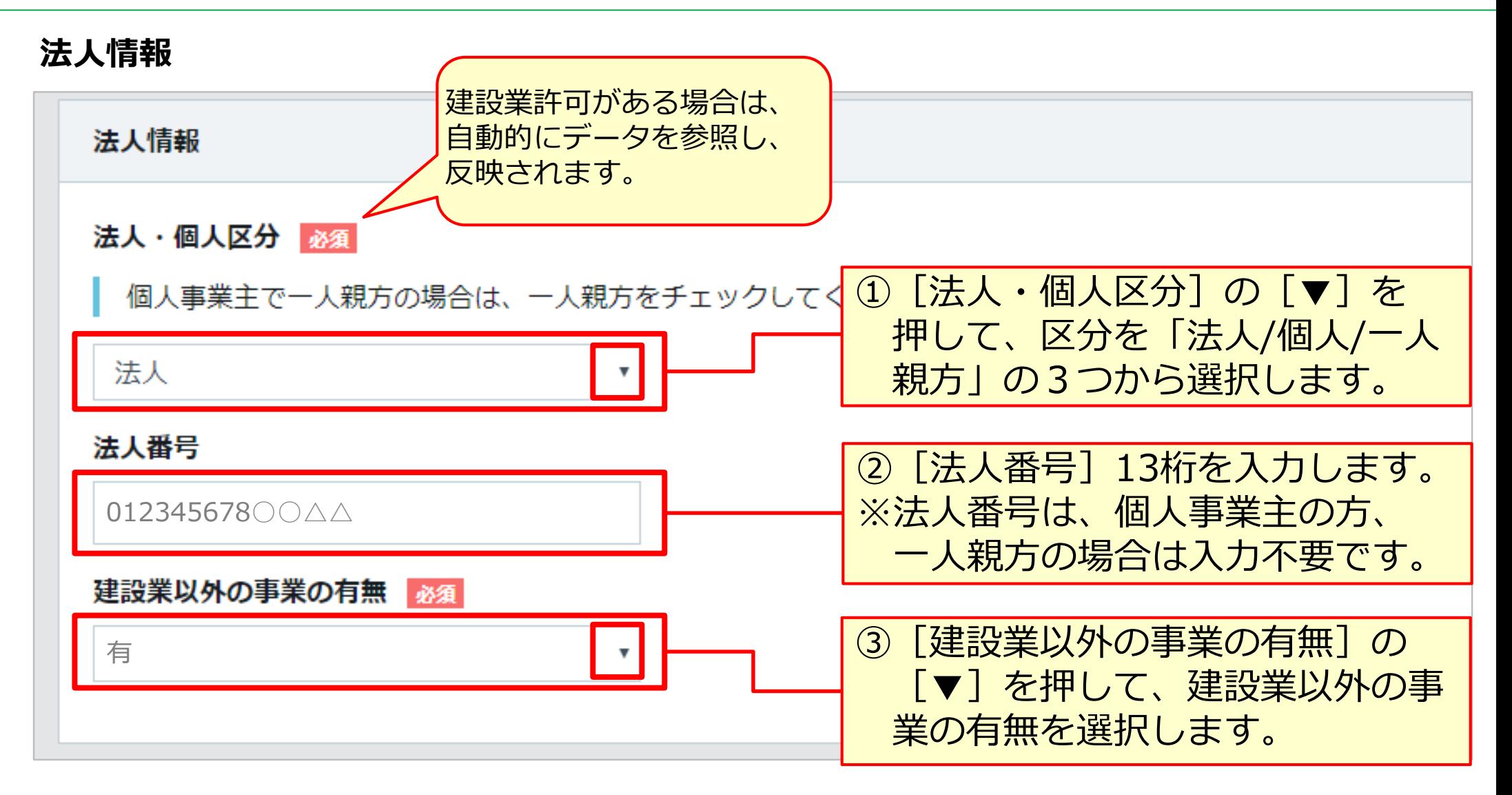

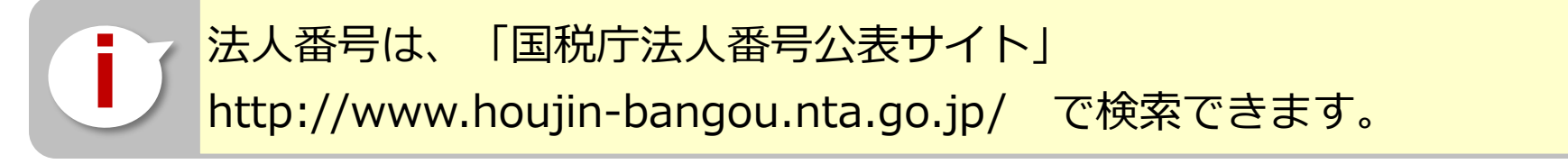

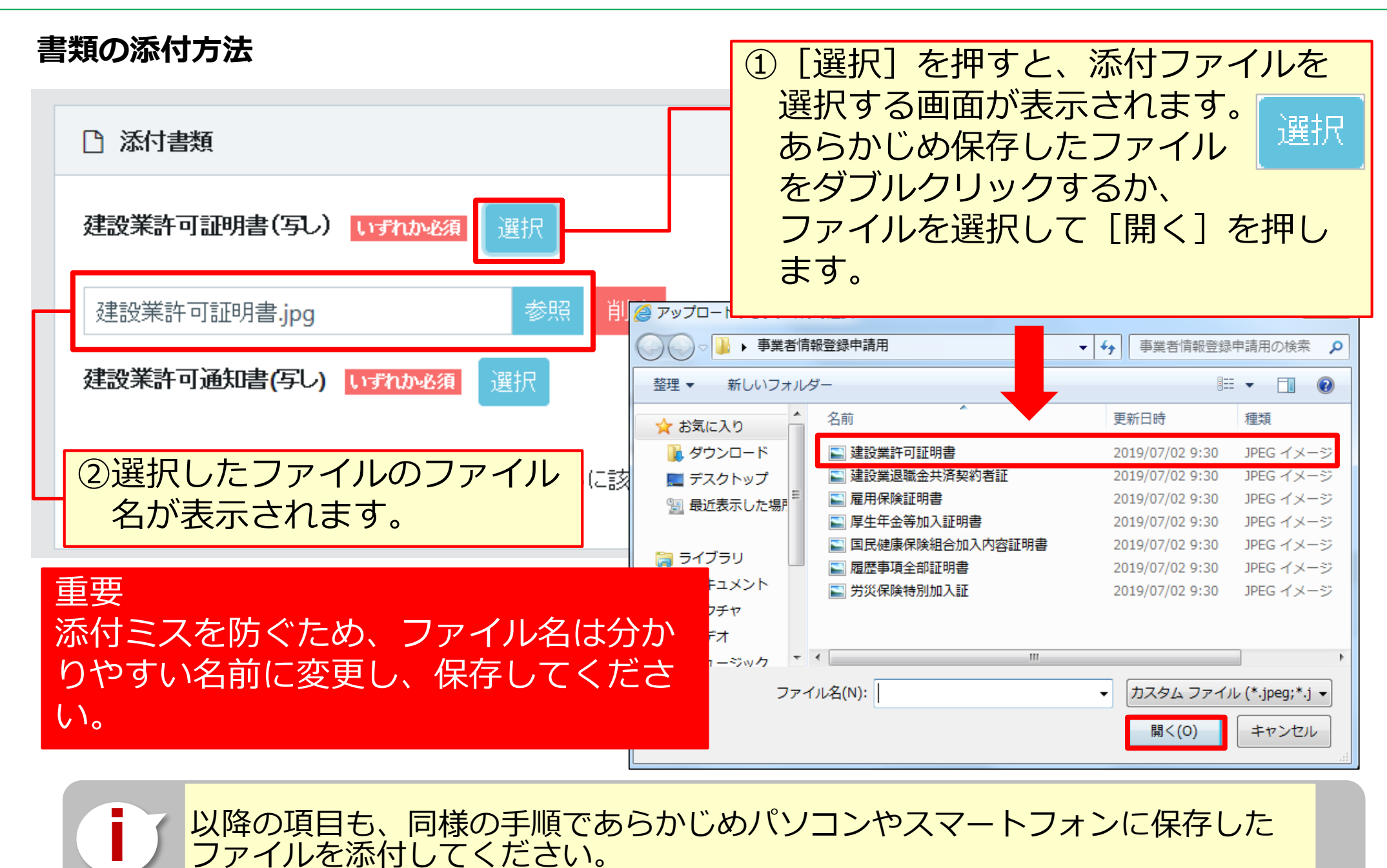

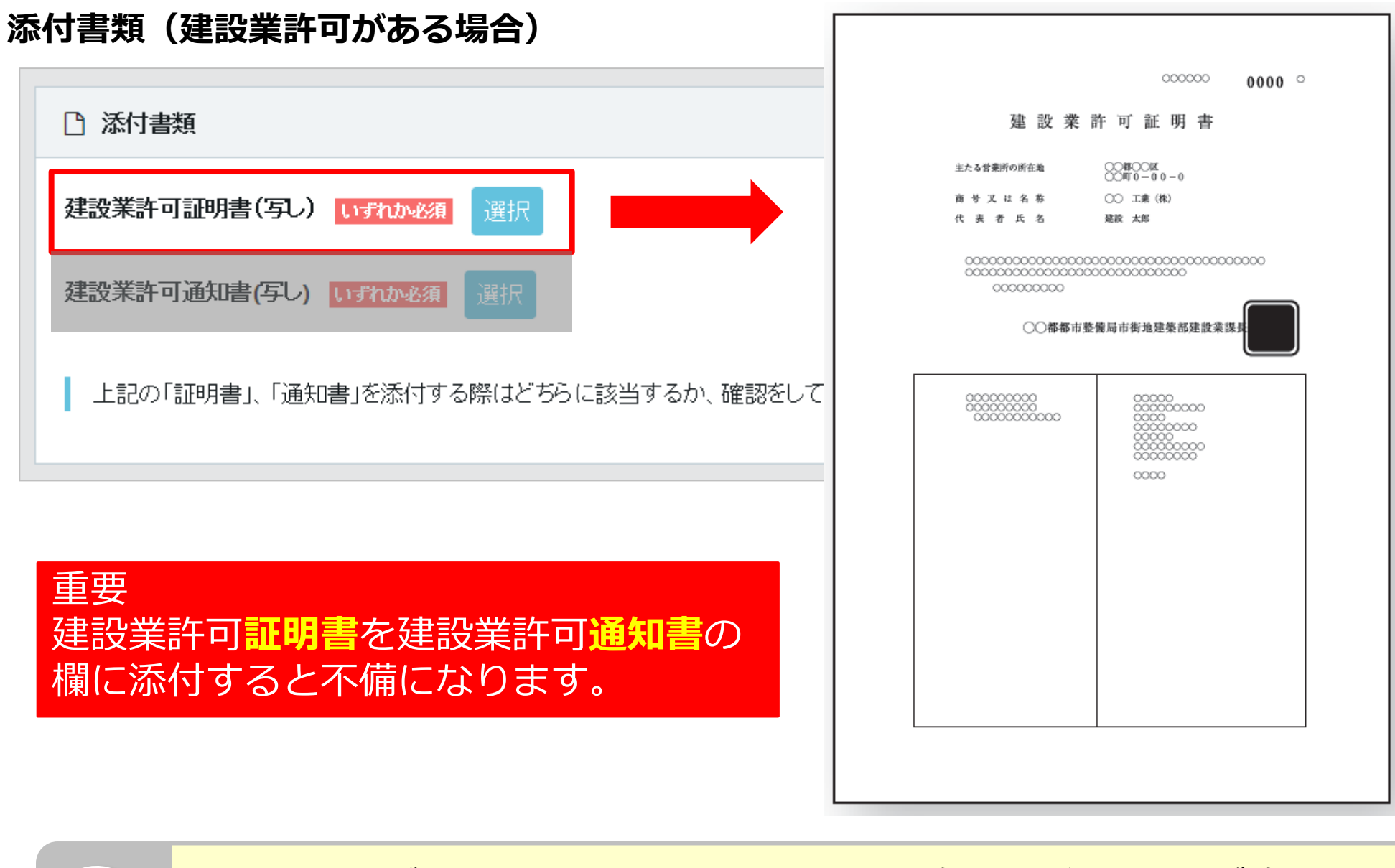

**i** 添付する書類が建設業許可証明書か建設業許可通知書かどうかを必ず確認してく ださい。

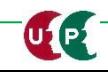

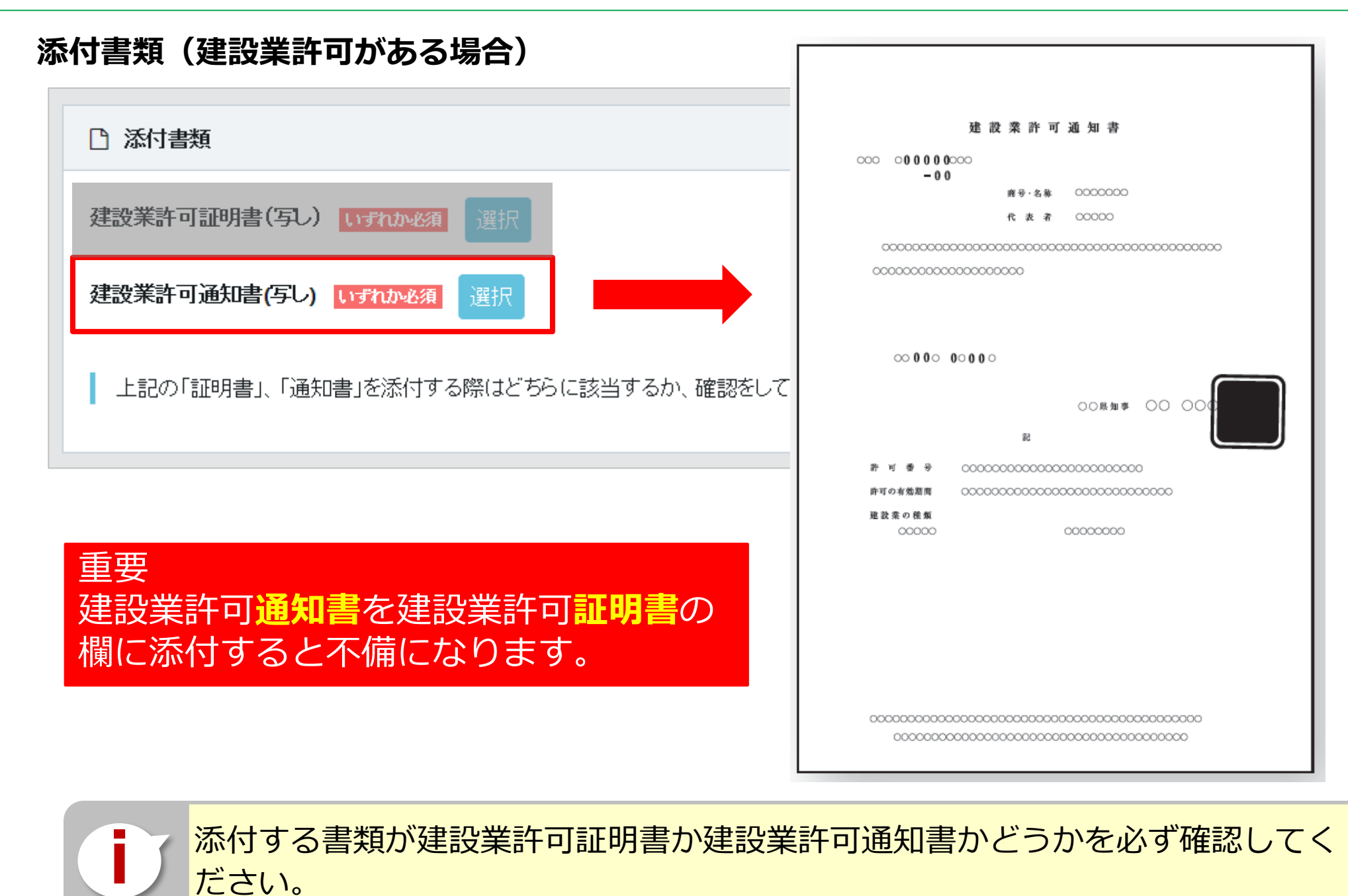

#### **添付書類(建設業許可がない場合)**

CE

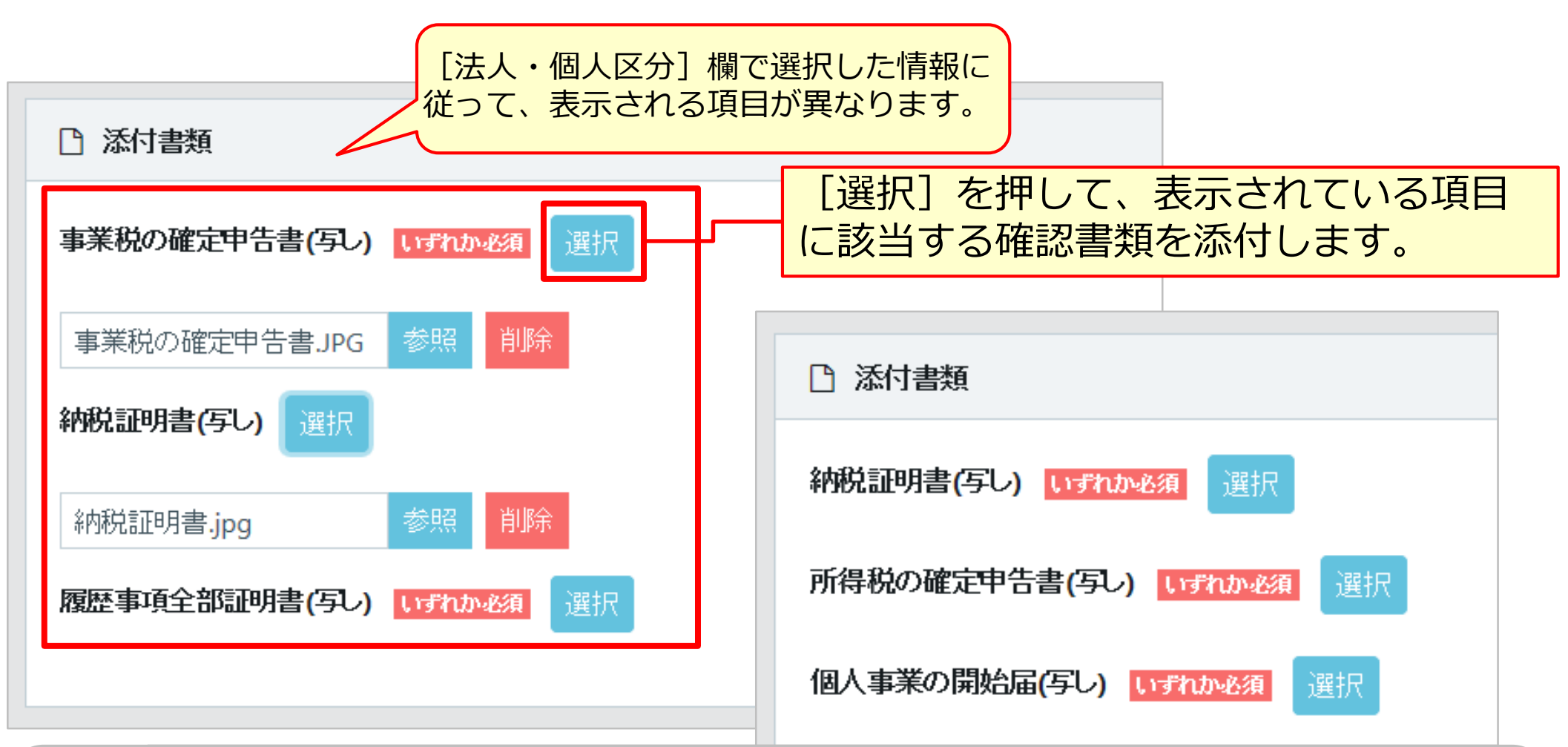

**i** [法人・個人区分]欄で[法人]を選択した場合は、[事業税の確定申告書 (写し)]、もしくは[納税証明書(写し)+履歴事項全部証明書(写し)]のど ちらかを必ず添付します。[個人]または[一人親方]を選択した場合は、[納税 証明書(写し)]、[所得税の確定申告書(写し)]または、[個人事業の開始届 (写し)]のいずれか一つを必ず添付します。

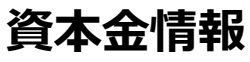

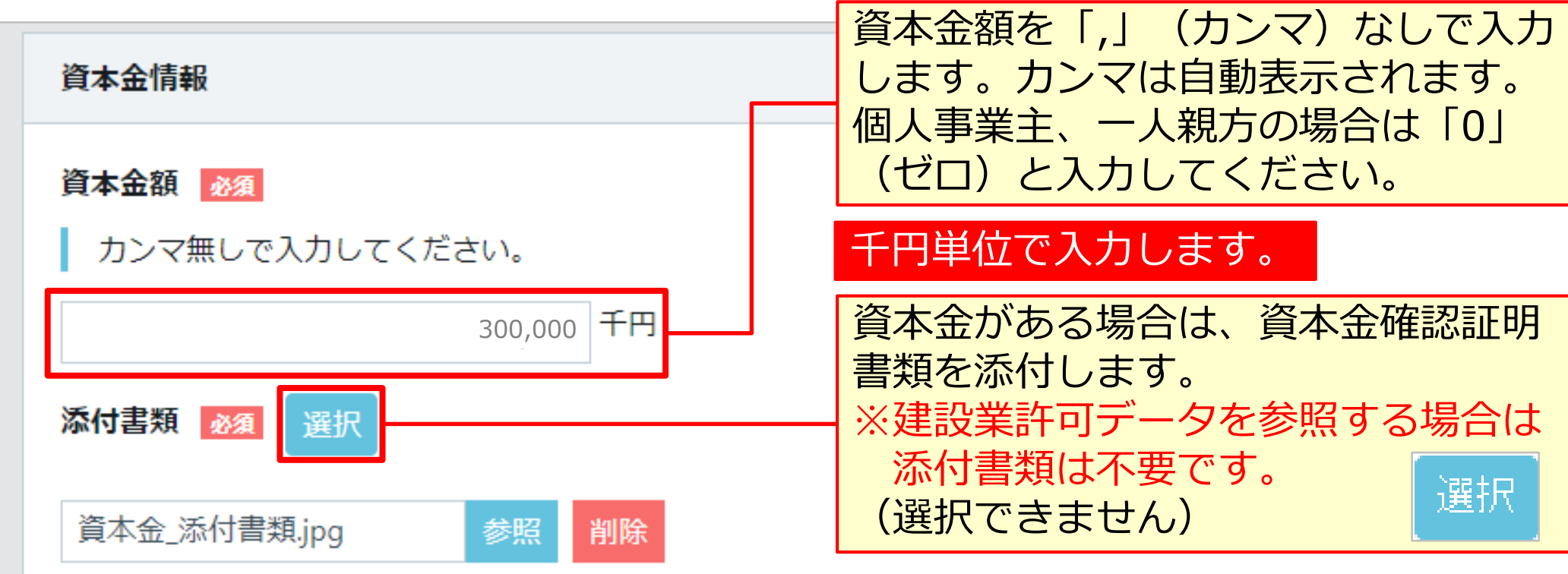

- 建設業許可がある事業者の場合、建設業許可データから資本金を確認し、事業者 登録料を算出します。
	- 建設業許可がない法人の場合、事業者確認書類から資本金を確認し、事業者登録 料を算出します。
	- 建設業許可がない個人事業主の場合、事業者登録料は6,000円になります。
	- 一人親方の事業者登録料は、無料です。

**i**

#### **完成工事高情報**

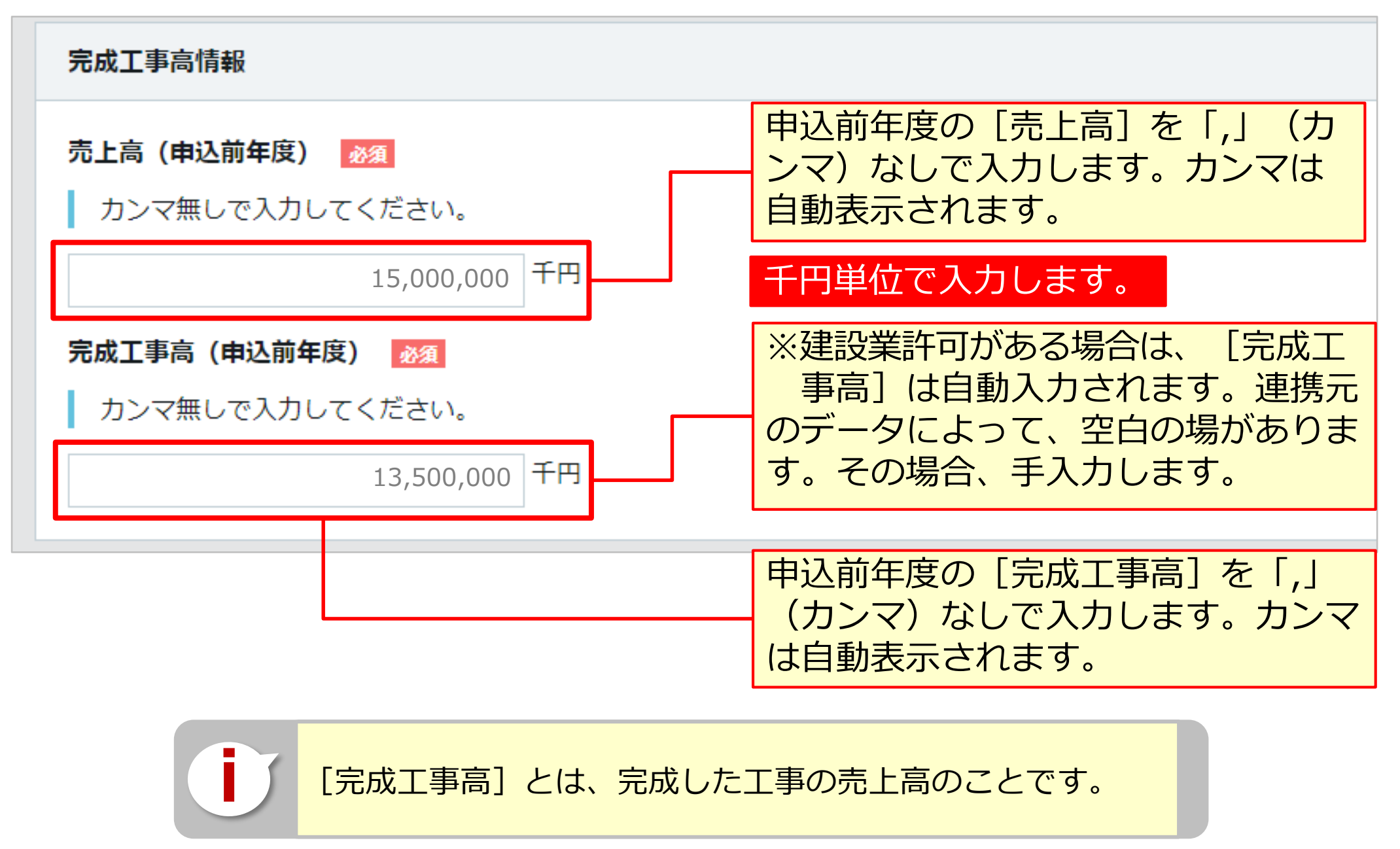

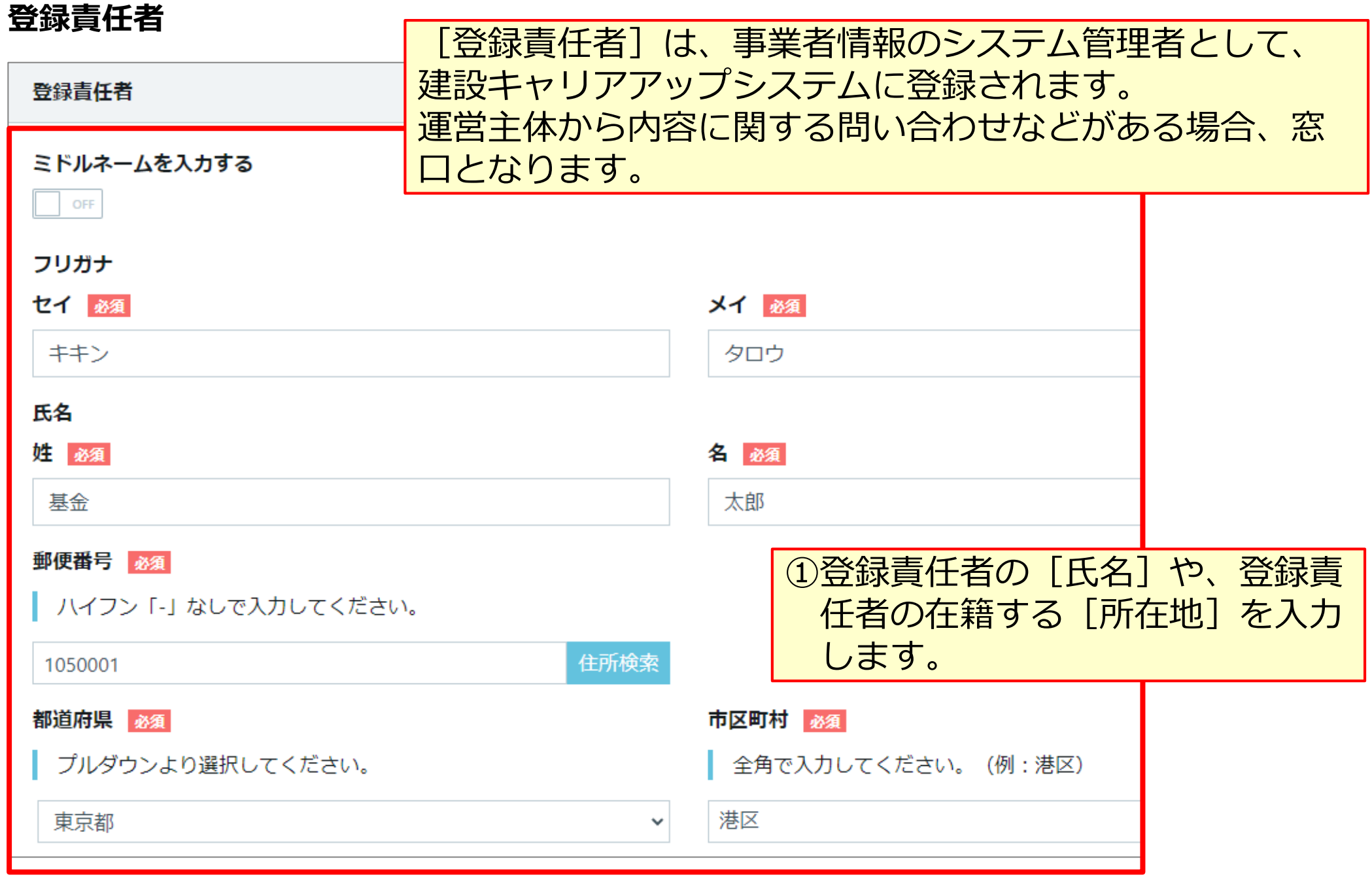

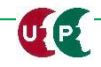

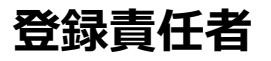

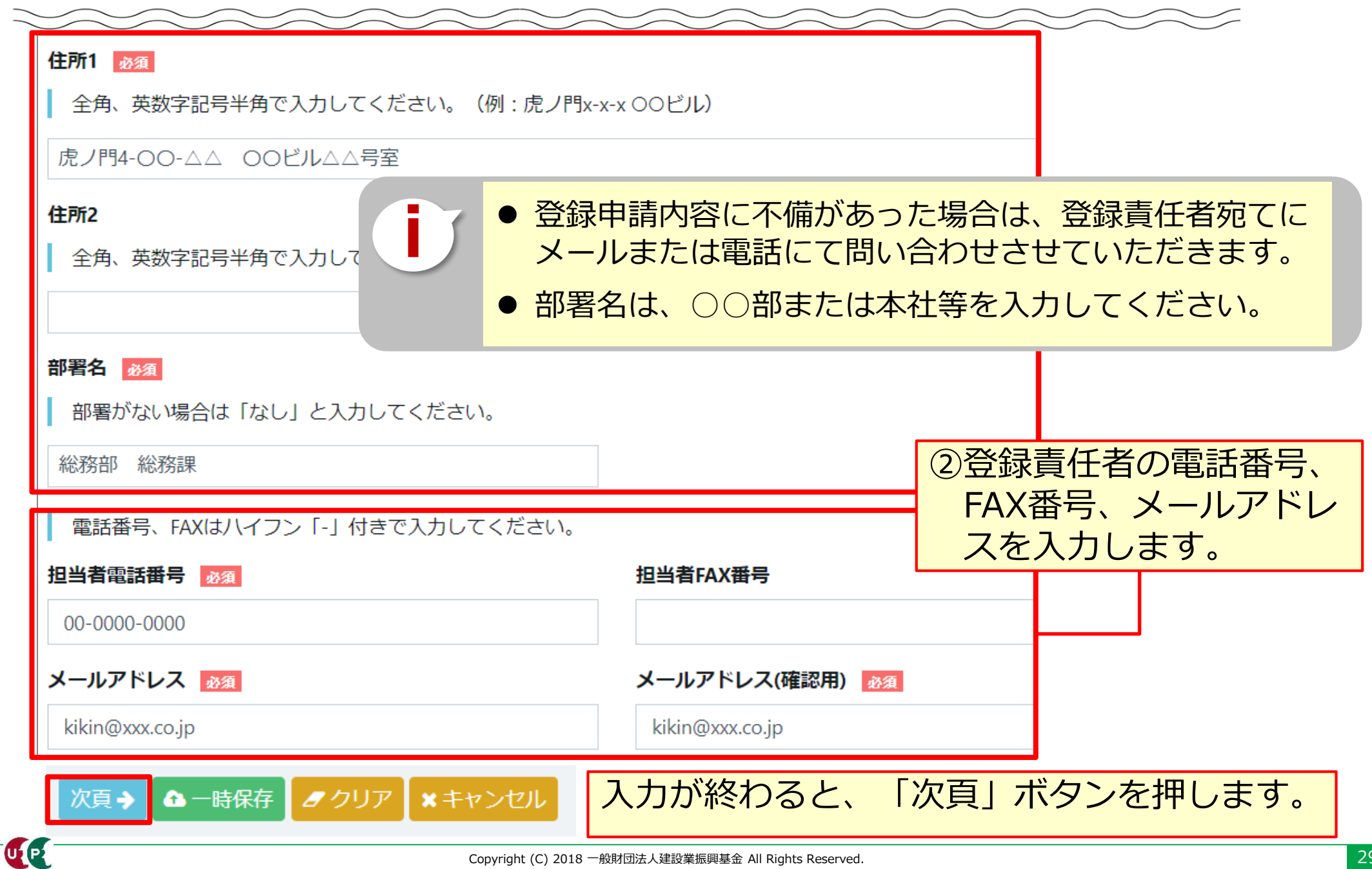

#### **建設業許可情報/建設に関わる業種情報**

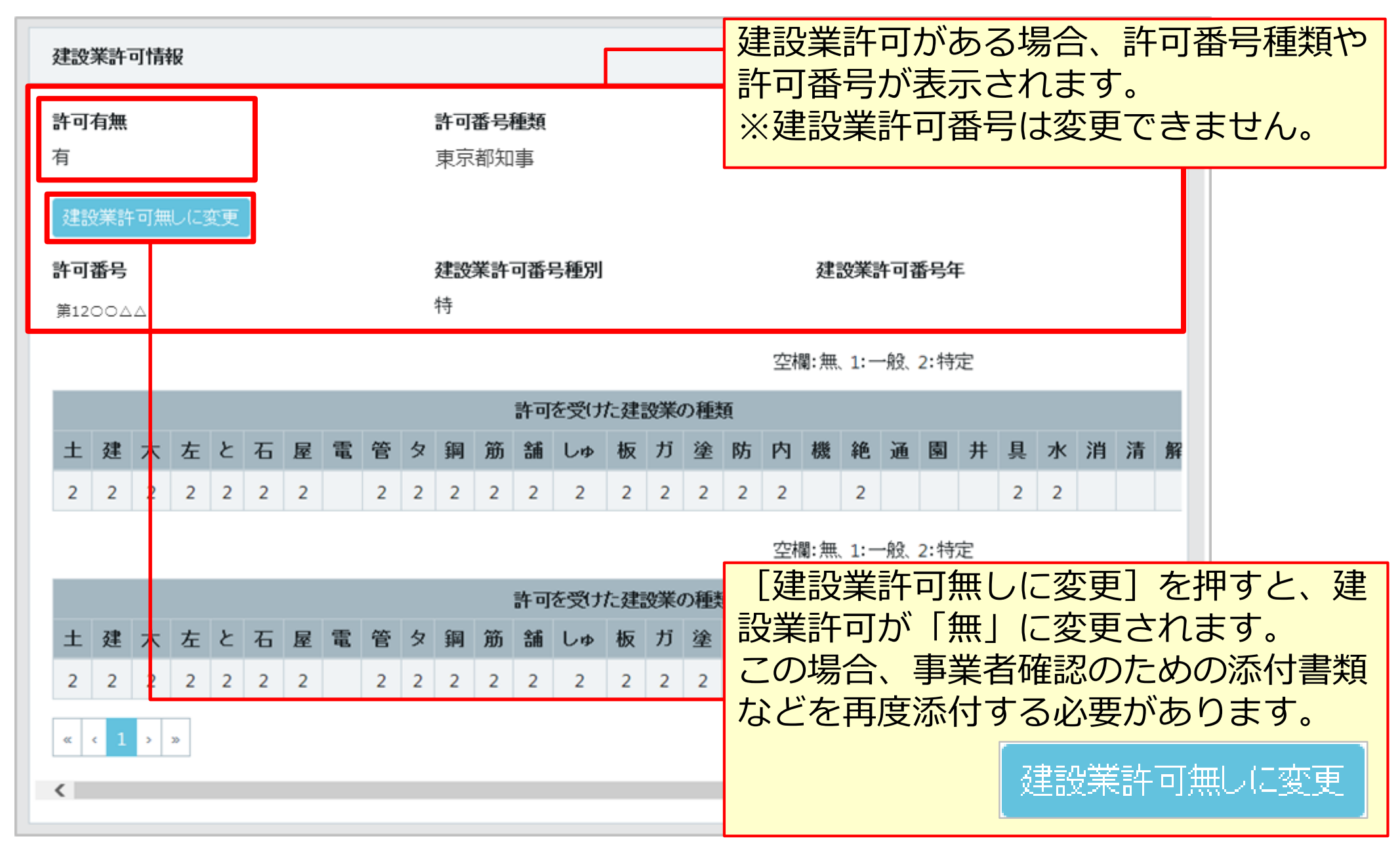

#### **建設業許可情報/建設に関わる業種情報**

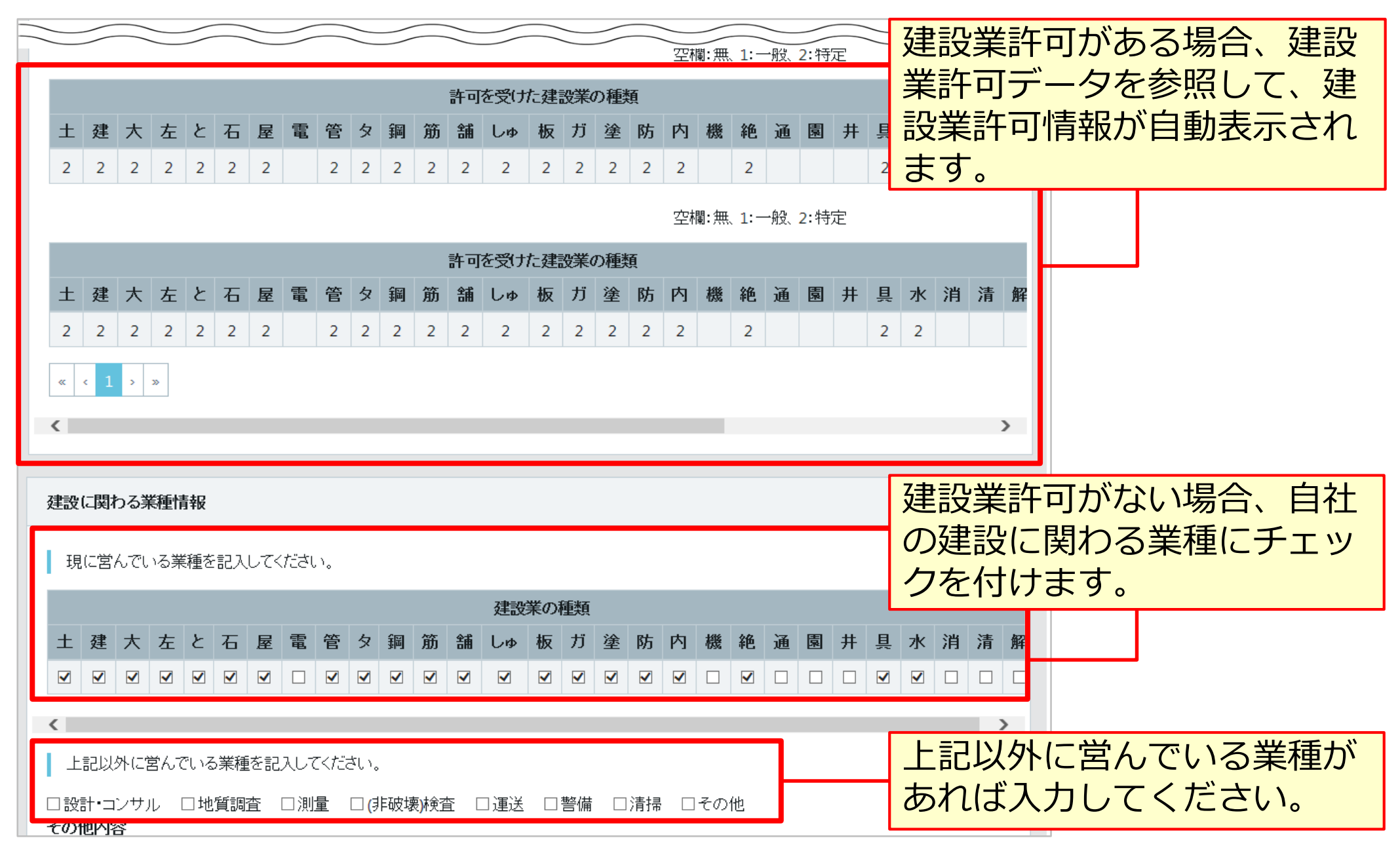

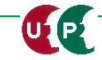

#### **支店情報**

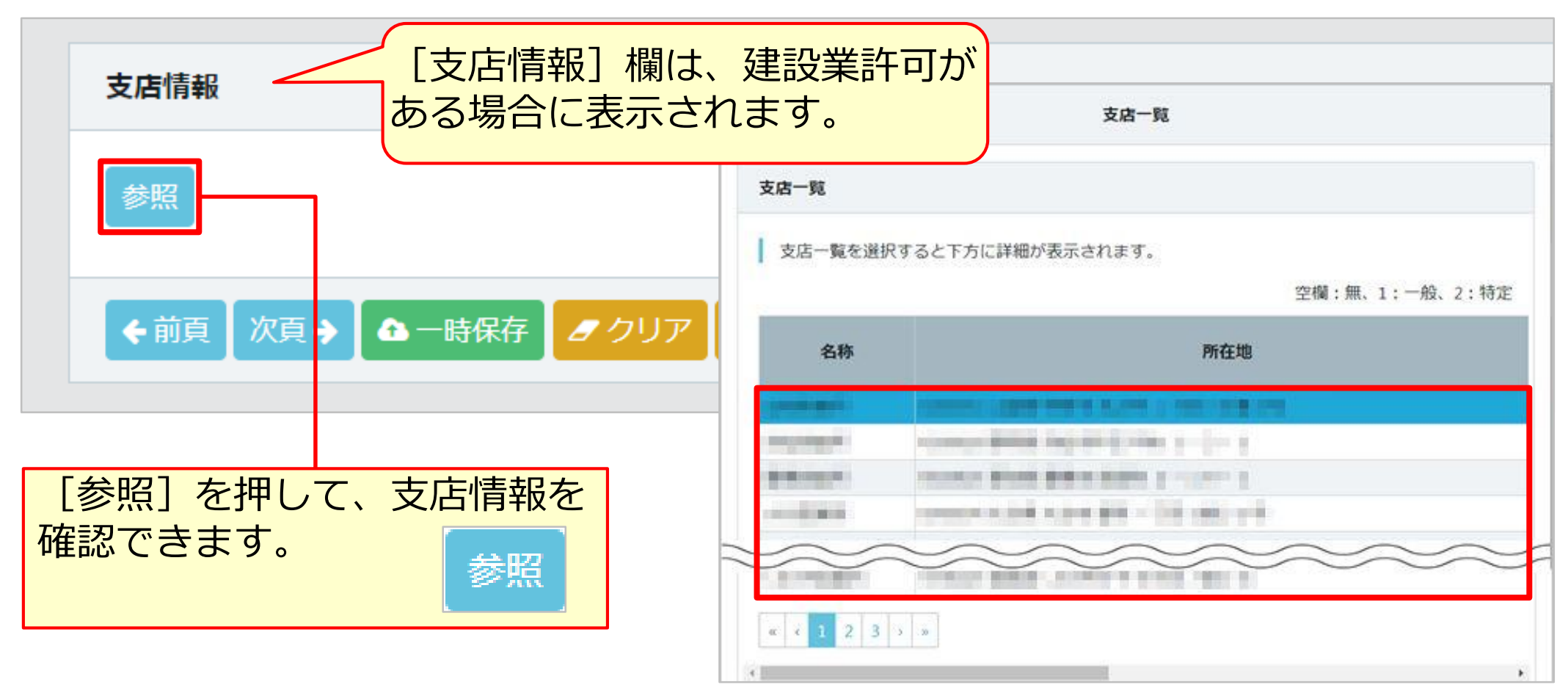

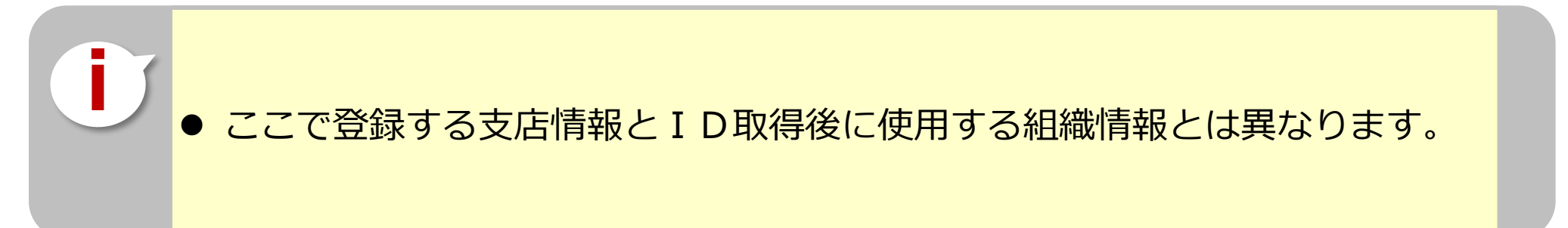

LE

## **STEP3 登録申請内容の入力 項目別入力方法**

#### **健康保険(加入状況が「有」で、健康保険組合に加入の場合)**

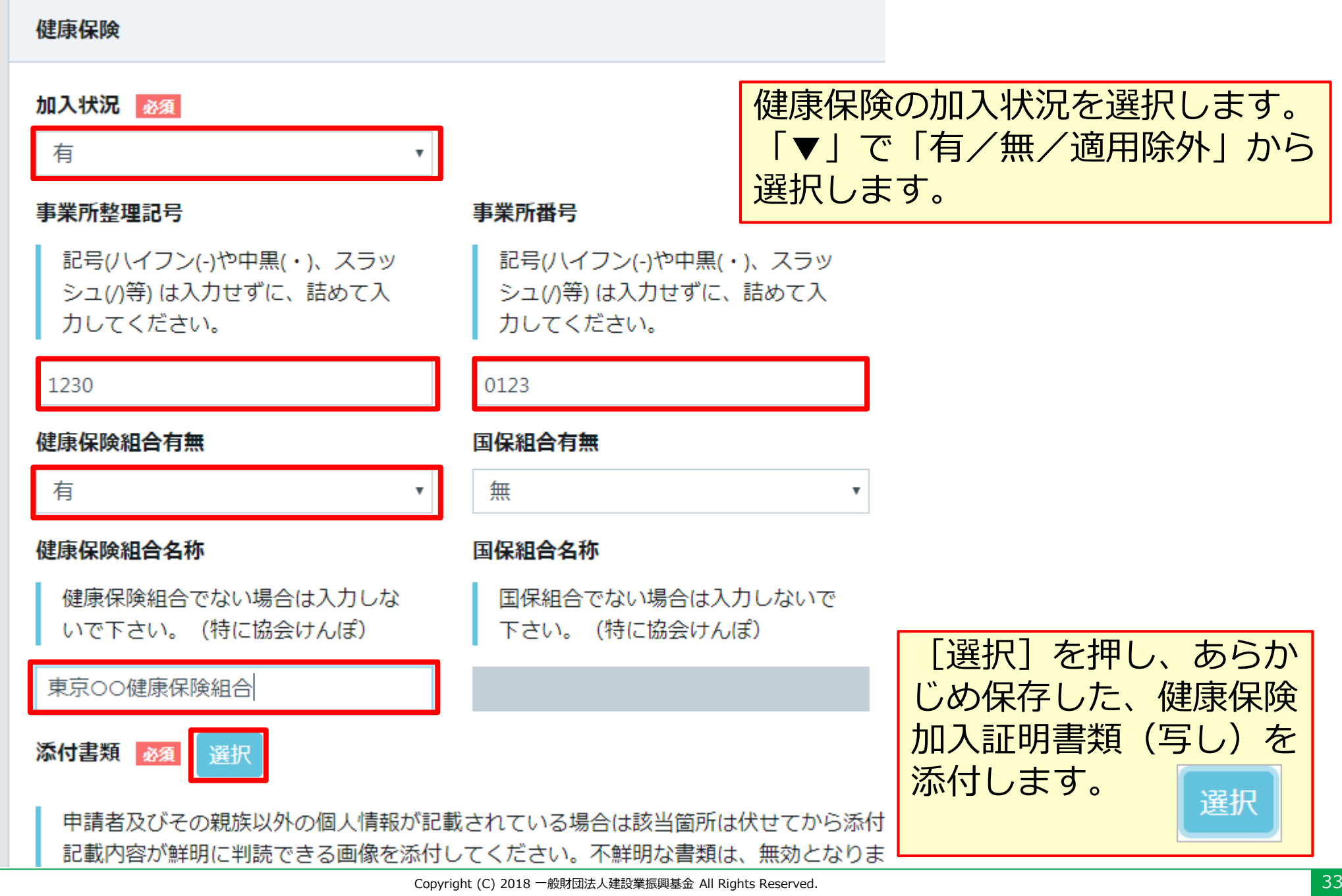

## **健康保険(加入状況が「有」で、協会けんぽに加入の場合)**

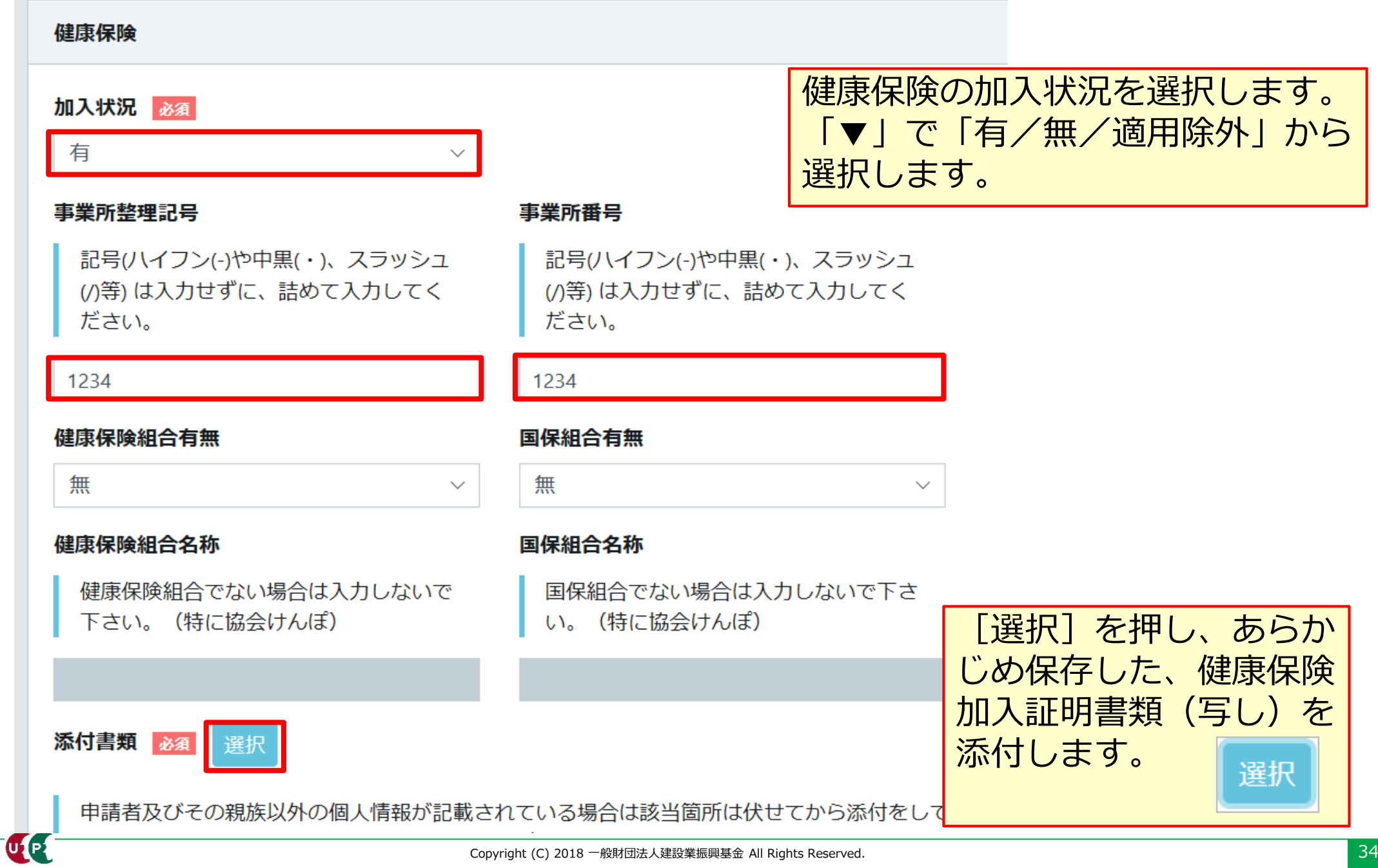

CE

## **STEP3 登録申請内容の入力 項目別入力方法**

#### **健康保険(加入状況が「適用除外」で、建設国保に加入の場合)**

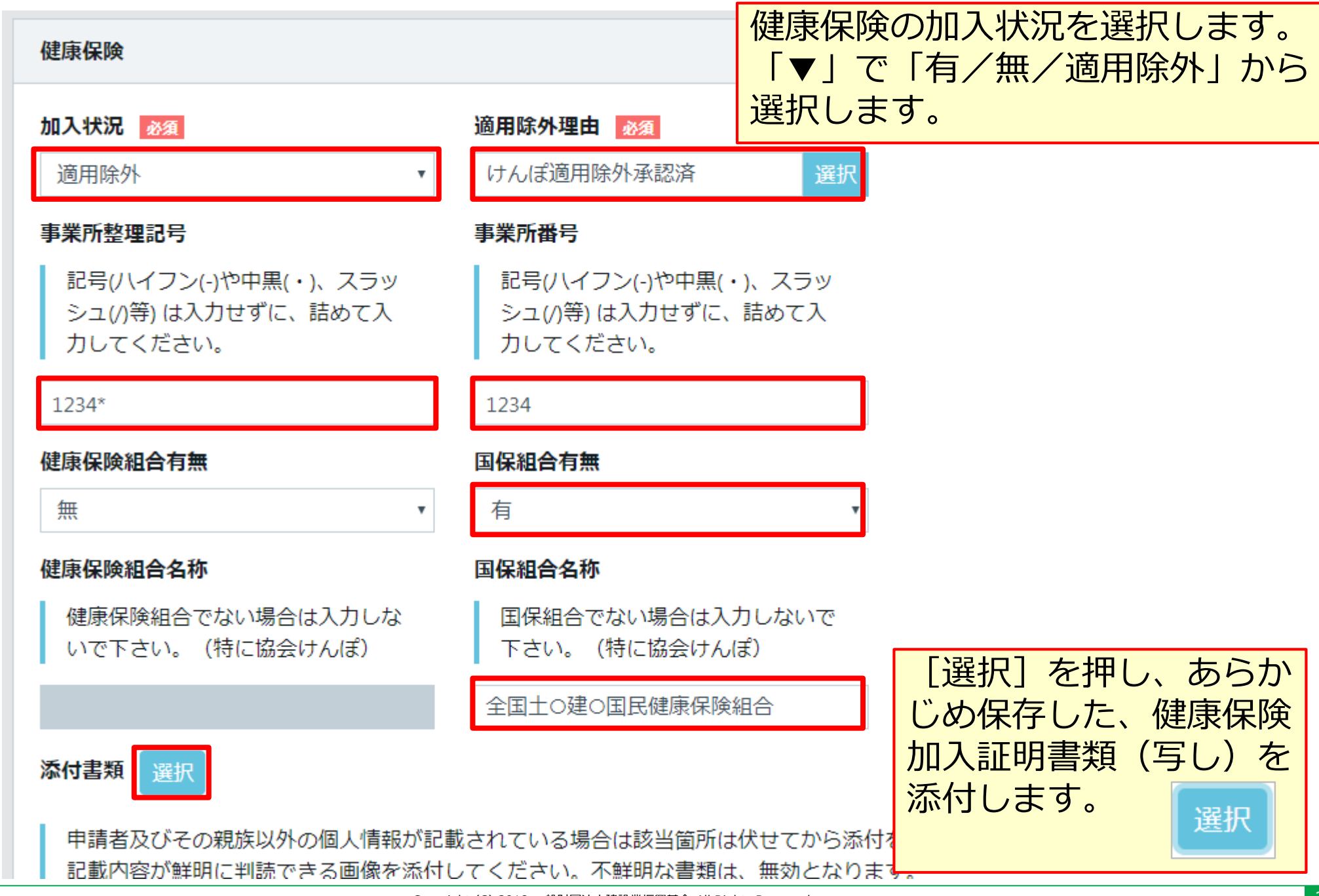

CE

## **STEP3 登録申請内容の入力 項目別入力方法**

#### **健康保険(加入状況が「適用除外」で、国民健康保険に加入の場合)**

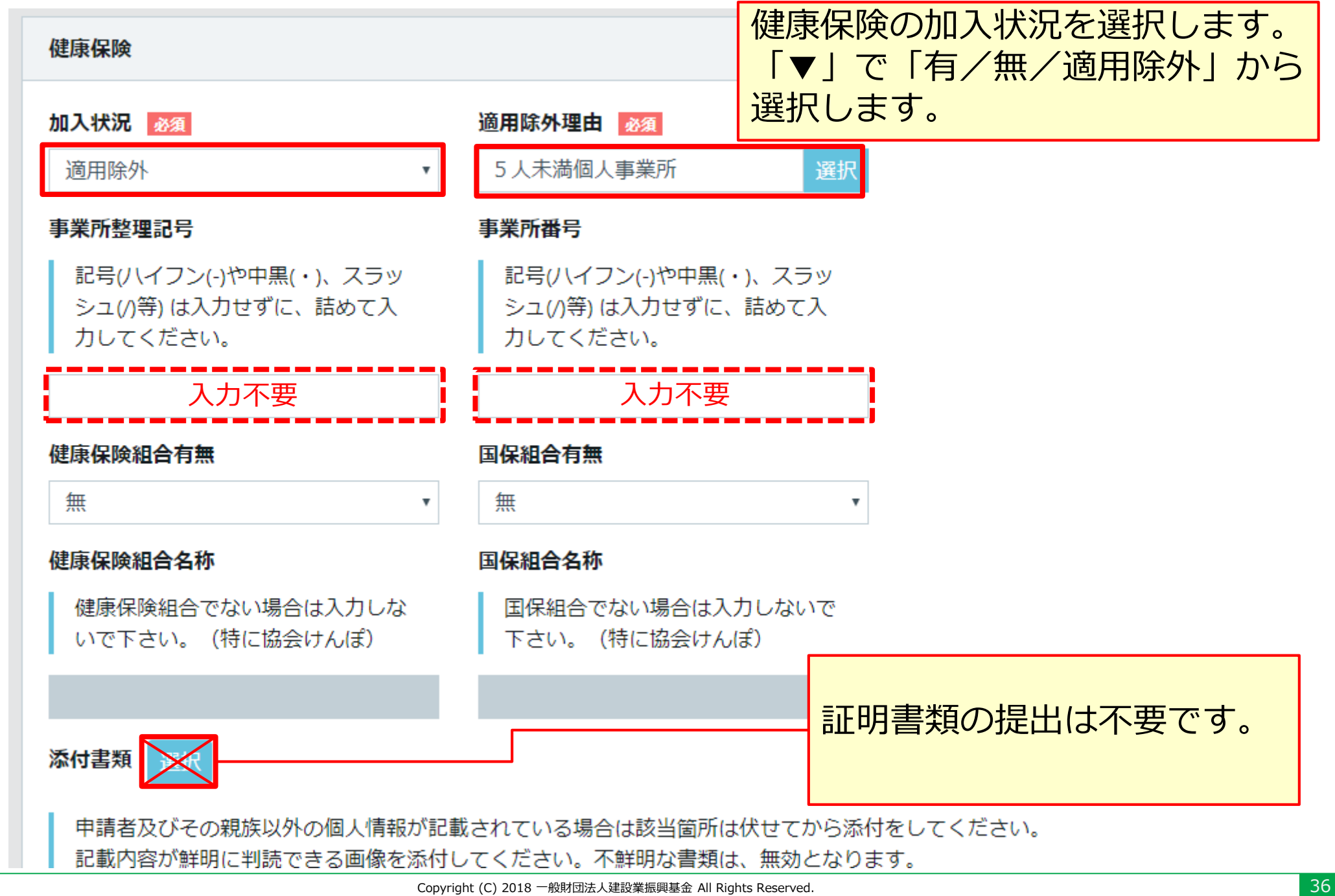

#### **【参考】社会保険の加入に関する下請指導ガイドライン(改定版)における「適切な保険」**

#### **法人の場合**

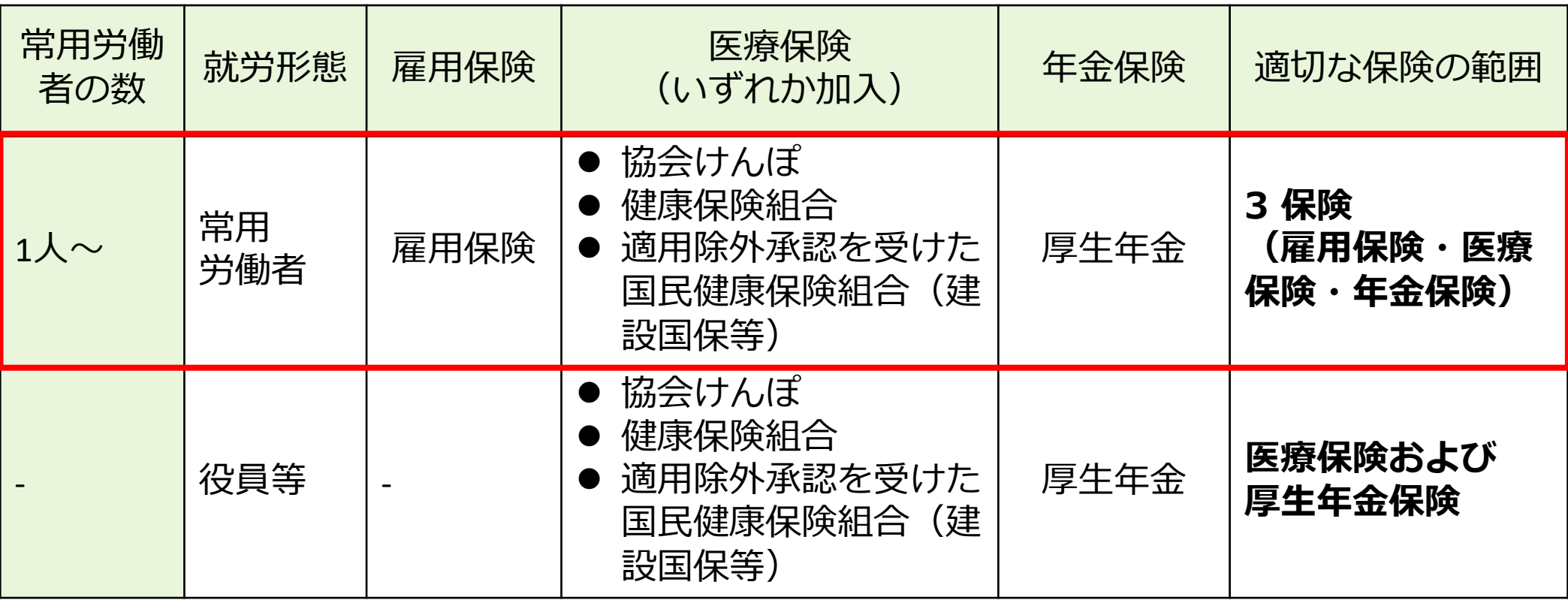

出典:国土交通省作成資料より

#### **【参考】社会保険の加入に関する下請指導ガイドライン(改定版)における「適切な保険」**

## **個人事業主、一人親方の場合**

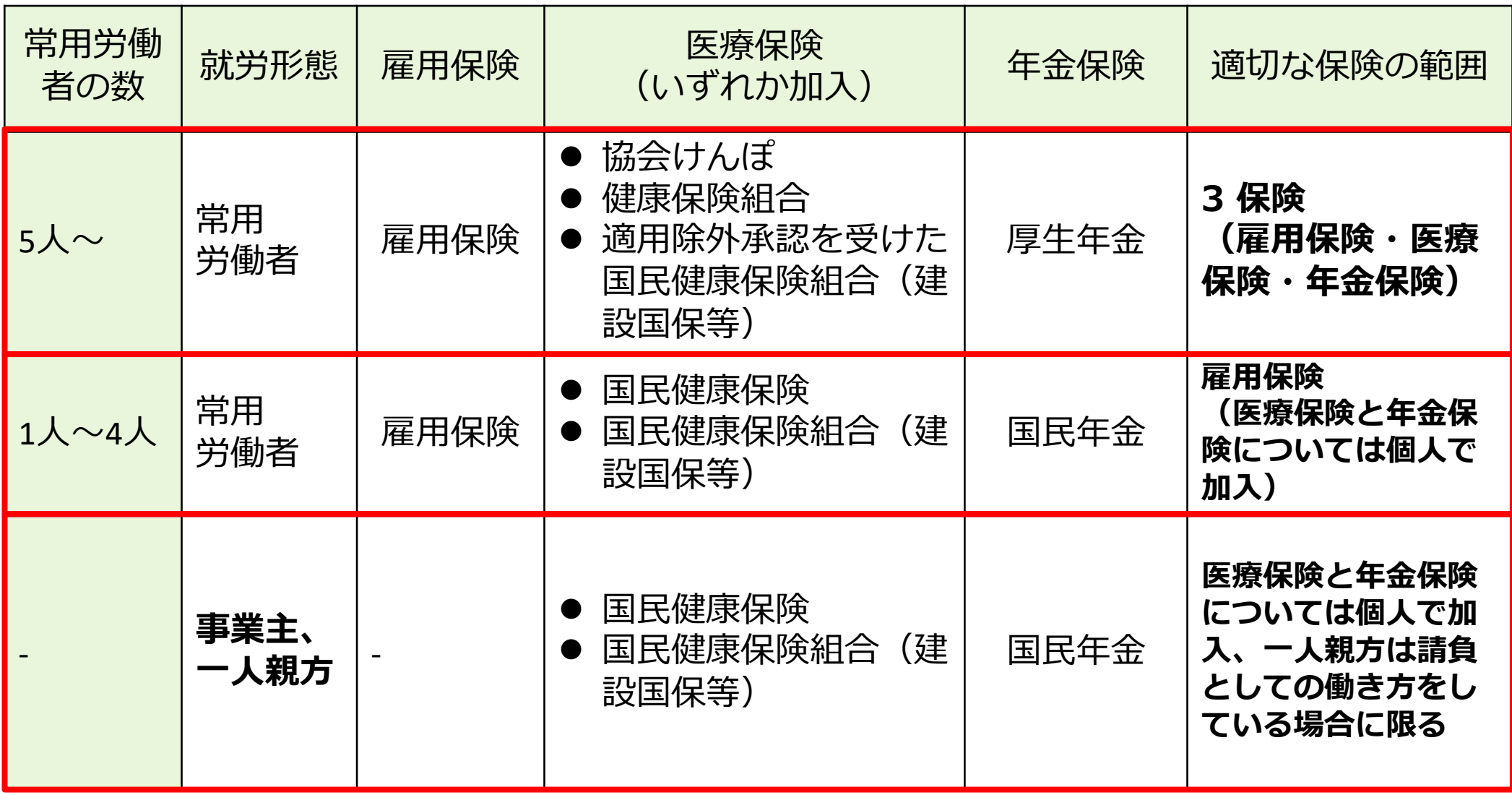

#### **年金保険(加入状況が「有」で、厚生年金に加入の場合)**

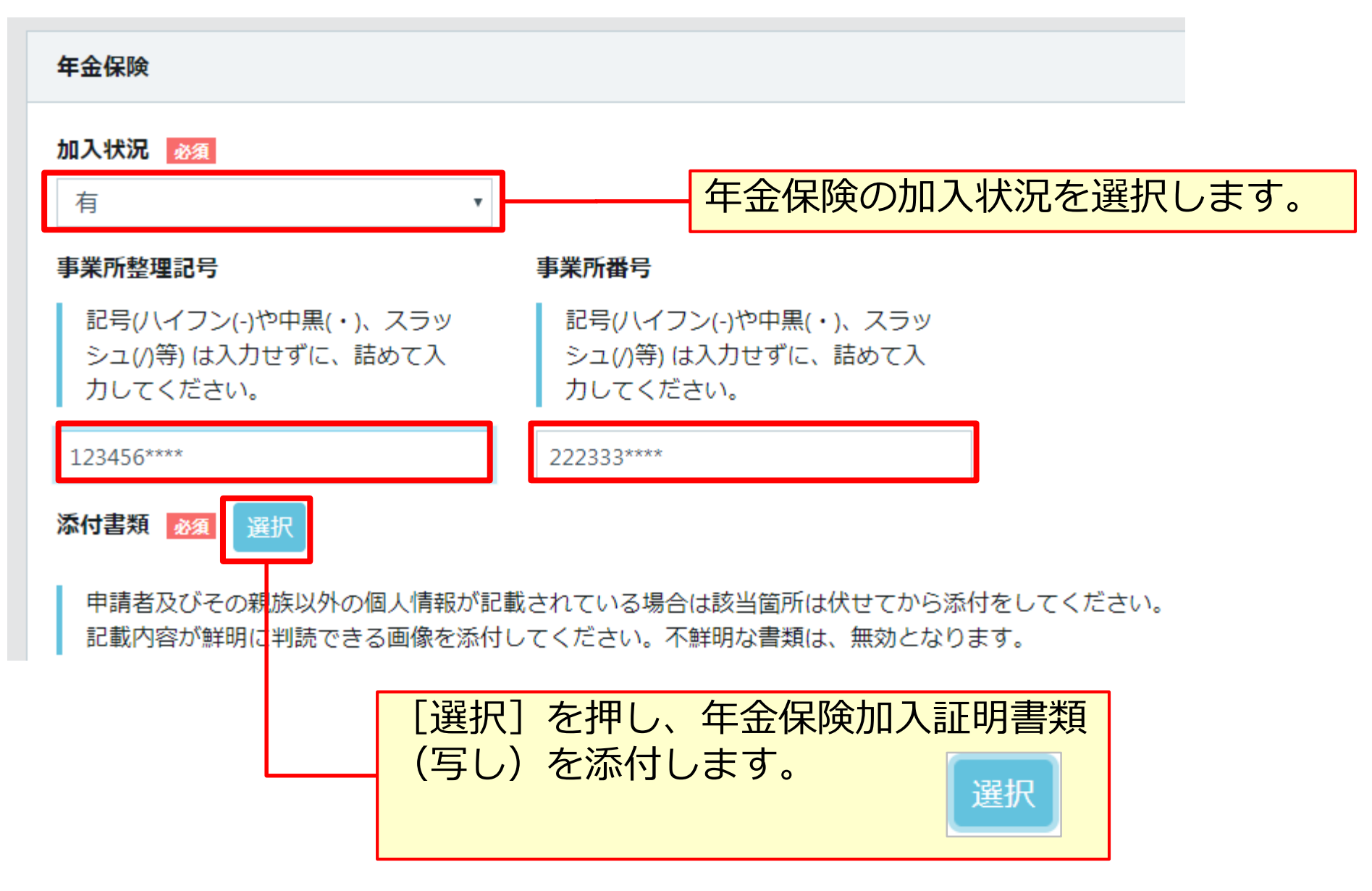

## **年金保険(加入状況が「適用除外」で、国民年金に加入の場合)**

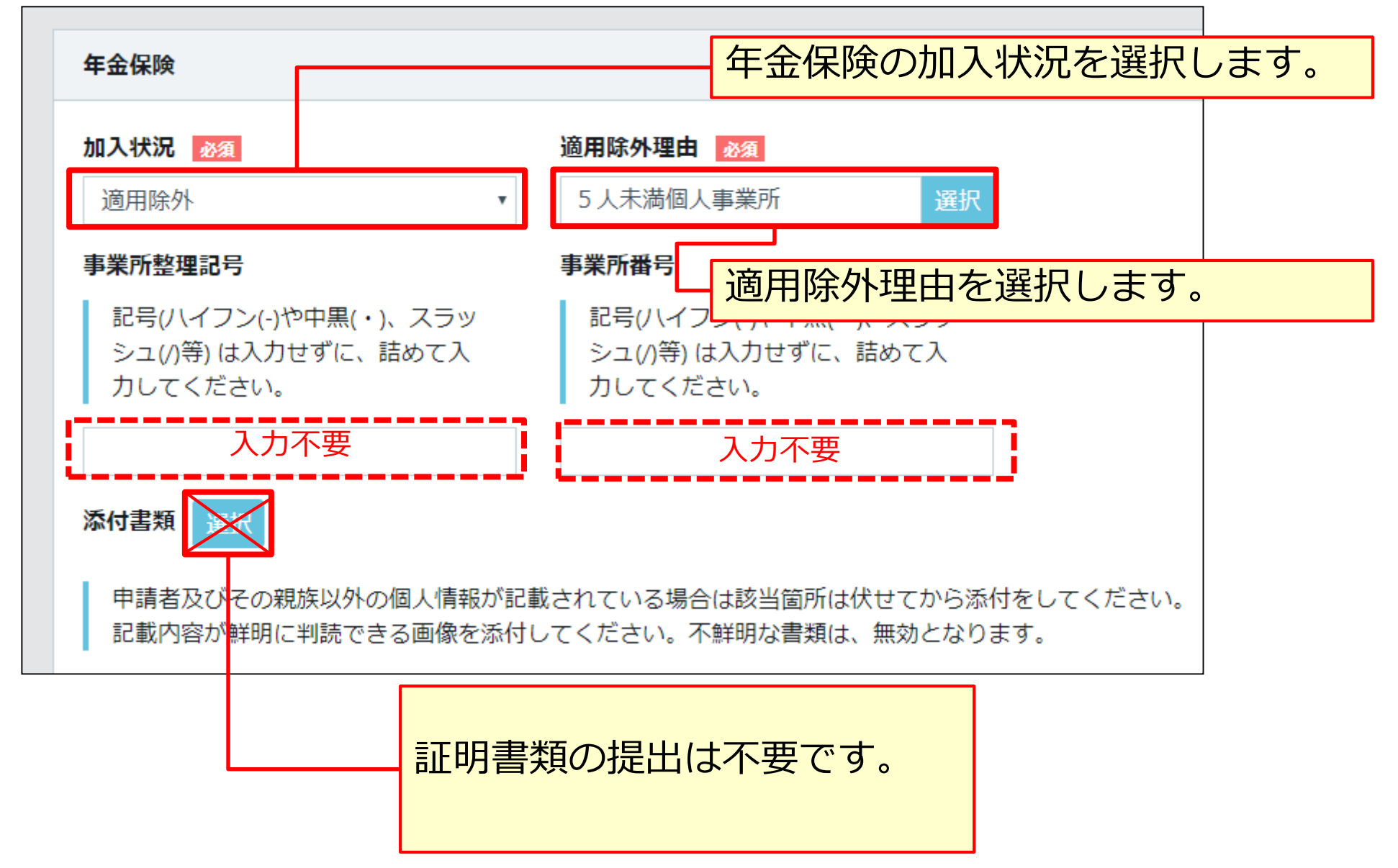

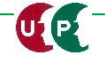

#### **雇用保険(加入状況が「有」の場合)**

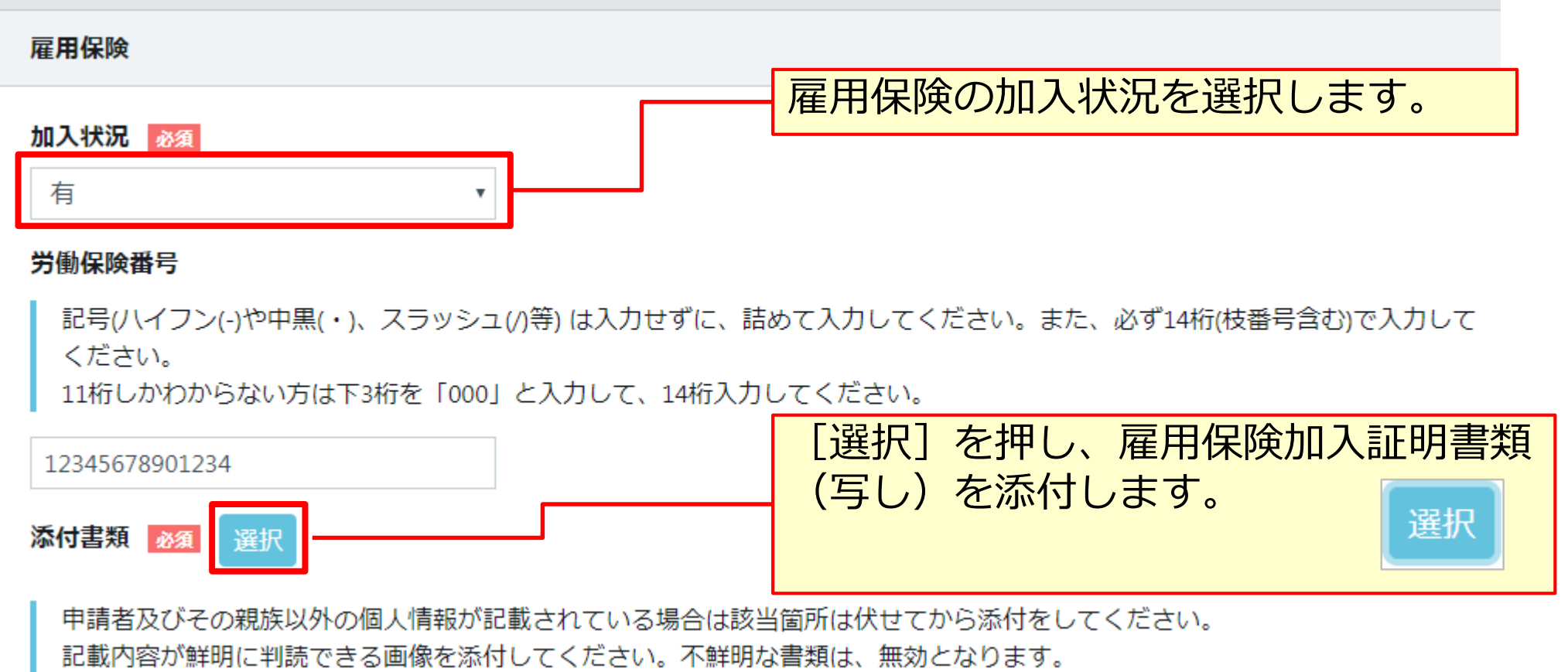

#### **雇用保険(加入状況が「適用除外」の場合)**

![](_page_41_Figure_4.jpeg)

CE

![](_page_42_Figure_3.jpeg)

#### **中小企業退職金共済制度**

![](_page_43_Picture_63.jpeg)

#### **労災保険特別加入**

LE

![](_page_44_Picture_70.jpeg)

![](_page_44_Picture_5.jpeg)

#### **CI-NET (必須登録ではありません)**

![](_page_45_Picture_87.jpeg)

CI-NET(Construction Industry NETwork)は、建設産業全体の生産性向 上を図るため、建設生産に関わるさまざまな企業間の電子商取引の情報をネ ットワークを利用して交換するための仕組みです。詳しくはホームページ、 または、 『建設キャリアアップシステム「事業者情報登録申請書」の手引』 13ページをご確認ください。

http://www.kensetsu-kikin.or.jp/ci-net/

**i**

#### **電子証明書の種類(必須登録ではありません)**

![](_page_46_Figure_3.jpeg)

#### **主要取引先(必須登録ではありません)**

![](_page_47_Picture_60.jpeg)

#### **表彰履歴(必須登録ではありません)**

![](_page_48_Picture_49.jpeg)

![](_page_49_Figure_3.jpeg)

#### **STEP3 登録申請内容の入力**

#### **表彰履歴**

![](_page_50_Figure_3.jpeg)

#### **所属団体(必須登録ではありません)**

![](_page_51_Picture_81.jpeg)

#### **所属団体 明細登録**

![](_page_52_Picture_55.jpeg)

#### **申請内容確認へ**

![](_page_53_Picture_41.jpeg)

# Section3 **登録内容の入力と申請**

![](_page_54_Figure_2.jpeg)

![](_page_55_Picture_198.jpeg)

![](_page_55_Picture_4.jpeg)

#### **申請内容送信**

**LE** 

![](_page_56_Picture_122.jpeg)

#### **申請内容送信**

![](_page_57_Picture_42.jpeg)

![](_page_58_Picture_44.jpeg)